# Advanced/RH Motherboard Technical Product Specification

Order Number 281809-004 October 1996

The Advanced/RH motherboard may contain design defects or errors known as errata. Characterized errata that may cause the Advanced/RH motherboard's behavior to deviate from published specifications are documented in the Advanced/RH Motherboard Specification Update.

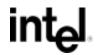

## **Revision History**

| Revision | Revision History                                                        | Date    |
|----------|-------------------------------------------------------------------------|---------|
| -001     | Preliminary release of the Advanced/RH Technical Product Specification. | 2/15/96 |
| -002     | Production release of the Advanced/RH Technical Product Specification.  | 4/1/96  |
| -003     | Incorporates Specification Update information through 4/15/96.          | 5/1/96  |
| -004     | Incorporates Specification Update information through 9/11/96.          | 10/7/96 |

This product specification applies only to standard Advanced/RH motherboards with BIOS identifier 1.00.0x.CV2.

Changes to this specification will be published in the Advanced/RH Motherboard Specification Update before being incorporated into a revision of this document.

Information in this document is provided in connection with Intel products. No license, express or implied, by estoppel or otherwise, to any intellectual property rights is granted by this document. Except as provided in Intel's Terms and Conditions of Sale for such products, Intel assumes no liability whatsoever, and Intel disclaims any express or implied warranty, relating to sale and/or use of Intel products including liability or warranties relating to fitness for a particular purpose, merchantability, or infringement of any patent, copyright or other intellectual property right. Intel products are not intended for use in medical, life saving, or life sustaining applications.

Intel retains the right to make changes to specifications and product descriptions at any time, without notice.

The Advanced/RH motherboard may contain design defects or errors known as errata. Current characterized errata are available on request.

Contact your local Intel sales office or your distributor to obtain the latest specifications before placing your product order.

<sup>†</sup> Third-party brands and names are the property of their respective owners.

Copies of documents which have an ordering number and are referenced in this document, or other Intel literature, may be obtained from:

Intel Corporation P.O. Box 7641 Mt. Prospect, IL 60056-7641

or call in North America 1-800-879-4683, Europe 44-0-1793-431-155, France 44-0-1793-421-777, Germany 44-0-1793-421-333, other Countries 708-296-9333.

Copyright © 1996, Intel Corporation

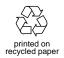

## 1 Motherboard Description

| 1.1  | Overvie  | Ψ                                      | 9    |
|------|----------|----------------------------------------|------|
| 1.2  | Motherb  | oard Manufacturing Options             | .11  |
| 1.3  | Form Fa  | actor                                  | .11  |
| 1.4  | Micropro | ocessor                                | .12  |
|      | 1.4.1    | Microprocessor Upgrade                 | .13  |
| 1.5  | Memory   |                                        | .13  |
|      | 1.5.1    | Main Memory                            | .13  |
|      | 1.5.2    | Second Level Cache                     |      |
| 1.6  | Chipset  |                                        | .14  |
|      | 1.6.1    | 82439HX Xcelerated Controller (TXC)    | .14  |
|      | 1.6.2    | 82371SB PCI/ISA IDE Xcelerator (PIIX3) | .15  |
|      | 1.6.3    | Universal Serial Bus (USB) Support     | .15  |
|      | 1.6.4    | IDE SUPPORT                            | .15  |
| 1.7  | Super I/ | O Controller                           | .16  |
|      | 1.7.1    | Serial Ports                           | .16  |
|      | 1.7.2    | Parallel Port                          | .16  |
|      | 1.7.3    | Floppy Controller                      | .16  |
|      | 1.7.4    | Keyboard and Mouse Interface           | .17  |
|      | 1.7.5    | Real-Time Clock, CMOS RAM and Battery  | .17  |
|      | 1.7.6    | Infrared Support                       | .18  |
| 1.8  | Graphic  | s Subsystem                            | .18  |
|      | 1.8.1    | Memory Type and Size                   | .18  |
|      | 1.8.2    | Resolutions and Refresh Rates          |      |
|      | 1.8.3    | VESA/ATI Multimedia Channel Connector  |      |
|      | 1.8.4    | Graphics Drivers and Utilities         | .20  |
| 1.9  | Audio S  | ubsystem                               |      |
|      | 1.9.1    | Audio Drivers and Utilities            |      |
|      | 1.9.2    | Audio Manufacturing Options            | .21  |
|      | 1.9.3    | CD-ROM Audio Connector                 |      |
|      | 1.9.4    | Telephony Connector                    | .22  |
|      | 1.9.5    | Wavetable Connector                    |      |
| 1.10 | Motherb  | oard Connectors                        |      |
|      | 1.10.1   | Front Panel Connectors                 |      |
|      | 1.10.2   | Memory/Expansion Connectors            | .27  |
|      | 1.10.3   | Audio Connectors                       |      |
|      | 1.10.4   | Power Connectors                       |      |
|      | 1.10.5   | Floppy/IDE Connectors                  |      |
|      | 1.10.6   | Video Connectors                       |      |
|      | 1.10.7   | Back Panel Connectors                  |      |
| 1.11 | •        | Settings                               |      |
|      | 1.11.1   | Processor Configuration (J4L1, C & D)  |      |
|      | 1.11.2   | Password Clear (J4L1-A)                |      |
|      | 1.11.3   | Clear CMOS (J4L1-A)                    | . 42 |

|   |      | 1.11.4   | BIOS Setup Access (J4L1-B)            | 42 |
|---|------|----------|---------------------------------------|----|
|   |      | 1.11.5   | Processor Voltage (J6C2)              | 42 |
|   |      | 1.11.6   | 2/3 PCI Slot Select (J4G1)            |    |
|   |      | 1.11.7   | VCC2 Support (J6B1)                   |    |
|   |      | 1.11.8   | BIOS Recovery (J6C2)                  |    |
|   |      |          | ty                                    |    |
|   |      |          | mental                                |    |
|   | 1.14 |          | Consumption                           |    |
|   |      | 1.14.1   | Power Supply Considerations           |    |
|   | 1.15 | •        | ory Compliance                        |    |
|   |      | 1.15.1   | Safety                                |    |
|   |      | 1.15.2   |                                       |    |
|   |      | 1.15.3   | Product Certification Markings        |    |
| 2 | Mot  | herboa   | rd Resources                          |    |
|   | 2.1  | Memory   | <sup>/</sup> Мар                      |    |
|   | 2.2  |          | nannels                               |    |
|   | 2.3  | I/O Map  | )                                     |    |
|   |      | 2.3.1    | Port 79 Definition                    |    |
|   | 2.4  | PCI Cor  | nfiguration Space Map                 | 50 |
|   | 2.5  |          | ts                                    |    |
|   | 2.6  | PCI Inte | errupt Routing Map                    | 52 |
| 3 | BIO  | S and S  | Setup Utility                         |    |
| Ŭ | 3.1  |          | stion                                 | 53 |
|   | 5.1  | 3.1.1    | BIOS Flash Memory Organization        |    |
|   |      | 3.1.2    | BIOS Upgrades                         |    |
|   |      | 3.1.3    | Plug and Play: PCI Auto-configuration |    |
|   |      | 3.1.4    | PCI IDE Support                       |    |
|   |      | 3.1.5    | ISA Plug and Play                     |    |
|   |      | 3.1.6    | ISA Legacy Devices                    |    |
|   |      | 3.1.7    | Desktop Management Interface          |    |
|   |      | 3.1.8    | Advanced Power Management             |    |
|   |      | 3.1.9    | Language Support                      |    |
|   |      | 3.1.10   | Boot Options                          |    |
|   |      | 3.1.11   | OEM Logo or Scan Area                 | 57 |
|   |      | 3.1.12   | USB Support                           |    |
|   |      | 3.1.13   | BIOS Setup Access Jumper              |    |
|   |      | 3.1.14   | Recovering BIOS Data                  |    |
|   | 3.2  | BIOS Se  | etup Program                          |    |
|   |      | 3.2.1    | Overview of the Setup Menu Screens    | 58 |
|   | 3.3  | Main Bl  | OS Setup Screen                       | 61 |
|   |      | 3.3.1    | System Date                           |    |
|   |      | 3.3.2    | System Time                           |    |
|   |      | 3.3.3    | Floppy Options                        | 61 |
|   |      | 3.3.4    | Primary IDE Master                    | 61 |
|   |      | 3.3.5    | Primary IDE Slave                     | 61 |
|   |      | 3.3.6    | Secondary IDE Master                  | 62 |
|   |      |          |                                       |    |

|      | 3.3.7                            | Secondary IDE Slave                                                                                                    | 62                                                                                                    |
|------|----------------------------------|----------------------------------------------------------------------------------------------------|----------------------------------------------------------------------------------------------------|
|      | 3.3.8                            | Language                                                                                                    | 62                                                                                                    |
|      | 3.3.9                            | Boot Options                                                                                                    | 62                                                                                                    |
|      | 3.3.10                           | Video Mode                                                                                                    | 62                                                                                                    |
|      | 3.3.11                           | Mouse                                                                                                    | 62                                                                                                    |
|      | 3.3.12                           | Base Memory                                                                                                    | 62                                                                                                    |
|      | 3.3.13                           | Extended Memory                                                                                                    | 62                                                                                                    |
|      | 3.3.14                           | BIOS Version                                                                                                    |                                                                                                    |
|      | 3.3.15                           |                                                                                                    |                                                                                                    |
|      | 3.3.16                           |                                                                                                    |                                                                                                    |
|      | 3.3.17                           | Boot Options Subscreen                                                                                                    | 65                                                                                                    |
| 3.4  | Advance                          |                                                                                                    |                                                                                                    |
|      | 3.4.1                            | *1                                                                                                    |                                                                                                    |
|      | -                                | •                                                                                                    |                                                                                                    |
|      |                                  |                                                                                                    |                                                                                                    |
|      | -                                |                                                                                                    |                                                                                                    |
|      |                                  | Audio Configuration                                                                                                    |                                                                                                    |
|      |                                  |                                                                                                    |                                                                                                    |
|      | -                                |                                                                                                    |                                                                                                    |
|      |                                  |                                                                                                    |                                                                                                    |
|      |                                  |                                                                                                    |                                                                                                    |
|      |                                  |                                                                                                    |                                                                                                    |
|      |                                  |                                                                                                    |                                                                                                    |
|      |                                  |                                                                                                    |                                                                                                    |
|      |                                  | <b>v v</b>                                                                                                    |                                                                                                    |
|      | -                                |                                                                                                    |                                                                                                    |
|      |                                  |                                                                                                    |                                                                                                    |
| 3.5  |                                  |                                                                                                    |                                                                                                    |
|      |                                  |                                                                                                    |                                                                                                    |
| ~ ~  |                                  |                                                                                                    |                                                                                                    |
| 3.6  |                                  |                                                                                                    |                                                                                                    |
|      |                                  |                                                                                                    |                                                                                                    |
|      |                                  |                                                                                                    |                                                                                                    |
|      |                                  |                                                                                                    |                                                                                                    |
|      | 3.0.4                            | Discard Unanges                                                                                                    | 80                                                                                                    |
| Erro | or Mess                          | ages and Beep Codes                                                                                                    |                                                                                                    |
|      |                                  | •                                                                                                    |                                                                                                    |
| 4.2  |                                  | figuration Error Messages                                                                                                    |                                                                                                    |
|      | 3.5<br>3.6<br><b>Errc</b><br>4.1 | 3.3.8<br>3.3.9<br>3.3.10<br>3.3.11<br>3.3.12<br>3.3.13<br>3.3.14<br>3.3.15<br>3.3.16<br>3.3.17<br>3.4 Advance<br>3.4.1<br>3.4.2<br>3.4.3<br>3.4.4<br>3.4.5<br>3.4.6<br>3.4.7<br>3.4.8<br>3.4.6<br>3.4.7<br>3.4.8<br>3.4.9<br>3.4.10<br>3.4.11<br>3.4.12<br>3.4.13<br>3.4.14<br>3.4.15<br>3.5 Security<br>3.5.1<br>3.5.2<br>3.6 Exit Scr<br>3.6.1<br>3.6.2<br>3.6.3<br>3.6.4<br>Error Mess<br>4.1 BIOS Bo | 3.3.8       Language         3.3.9       Boot Options.         3.3.10       Video Mode         3.3.11       Mouse.         3.3.12       Base Memory         3.3.13       Extended Memory         3.3.14       BIOS Version.         3.3.15       Floppy Options Subscreen         3.3.16       Primary/Secondary IDE Master/Slave Configuration Subscreens         3.3.17       Boot Options Subscreen         3.3.17       Boot Options Subscreen         3.4.1       Processor Type         3.4.2       Processor Type         3.4.3       Cache Size         3.4.4       Peripheral Configuration         3.4.5       Audio Configuration         3.4.6       Advanced Chipset Configuration         3.4.7       Power Management Configuration         3.4.8       Plug and Play Configuration Subscreen         3.4.10       Peripheral Configuration Subscreen         3.4.11       Audio Configuration Subscreen         3.4.12       Advanced Chipset Configuration Subscreen         3.4.13       Power Management Configuration Subscreen         3.4.14       Plug and Play Configuration Subscreen         3.4.15       Event Logging Configuration Subscreen         3. |

## 5 Compliance with Specifications

| 5.1 | Specifications | 85 |
|-----|----------------|----|
| 5.2 | Online Support |    |

## Figures

| 1. | Motherboard Components     | 10 |
|----|----------------------------|----|
|    | Motherboard Dimensions     |    |
| 3. | Motherboard Connectors     | 23 |
| 4. | Front Panel I/O Connectors | 24 |
| 5. | Back Panel I/O Connectors  | 37 |
| 6. | Jumper Locations           | 40 |

## Tables

| 1.  | Motherboard Component Locations                        | .11  |
|-----|--------------------------------------------------------|------|
| 2.  | SIMM Sizes                                             | .13  |
| 3.  | ATI-264VT Maximum Resolutions and Refresh Rates        | .19  |
| 4.  | Vibra 16S IRQ Options                                  | .21  |
| 5.  | Vibra 16C IRQ Options                                  | .21  |
| 6.  | Front Panel I/O Connector (J2A1)                       |      |
| 7.  | Keylock Header (J4A3)                                  | .27  |
| 8.  | PCI/ISA Riser Connector (J6J2)                         | . 28 |
| 9.  | CELP Connector for L2 Cache (J1D1)                     | .29  |
| 10. | CD-Audio Header (J6N2)                                 | . 30 |
| 11. | Wavetable Header (J9N1)                                | .31  |
| 12. | Telephony Header (J9M1)                                | . 31 |
| 13. | MIDI/Audio Upgrade Header (J9L1)                       |      |
| 14. | Primary Power Supply Connector (J9H1)                  | . 32 |
| 15. | External 3.3 V Power Supply Connector (J9J1)           | . 32 |
| 16. | Soft-OFF Power Supply Connector (J9K2)                 | . 33 |
| 17. | Floppy Drive Connector (J9K1)                          | . 33 |
| 18. | IDE Connectors (J5C1, J6C1)                            | . 34 |
| 19. | VESA/ATI Multimedia Channel Connector (J1H1)           | . 35 |
| 20. | Video Memory Upgrade Header #1 (J4L2)                  | .36  |
| 21. | Video Memory Upgrade Header #2 (J1L1)                  | .36  |
| 22. | Serial Port Connectors (J5N1, J6N2)                    | . 38 |
| 23. | PS/2 Keyboard and Mouse Connectors (J7N1, J8N1)        | . 38 |
| 24. | Parallel Port Connector (J3N1)                         | . 38 |
| 25. | VGA Video Monitor Connector (J1N1)                     | . 39 |
| 26. | Jumper Settings                                        |      |
| 27. | Jumper Settings for Processor and Host Bus Frequencies | . 41 |
| 28. | Motherboard Environmental Specifications               | .43  |
| 29. | DC Voltage                                             | .44  |
| 30. | Power Usage                                            | .44  |
| 31. | Memory Map                                             | . 47 |
| 32. | DMA Channels                                           | .47  |
| 33. | I/O Map                                                | .48  |
| 34. | I/O Port 79 Bit Definition                             | .50  |
| 35. | PCI Configuration Space Map                            | .50  |
| 36. | Interrupts                                             |      |
| 37. | PCI Interrupt Routing Map                              |      |
| 38. | Flash Memory Organization                              |      |

| 70 |
|----|
| 71 |
| 78 |
| 79 |
| 81 |
| 82 |
|    |
|    |
|    |

## **1** Motherboard Description

## 1.1 Overview

The Advanced/RH motherboard supports Pentium<sup>®</sup> microprocessors operating at 75, 90, 100, 120, 133, 150, 166, and 200 MHz. The motherboard features:

- LPX form factor
- Socket 7 Pentium OverDrive<sup>®</sup> processor socket

Main Memory

- Six 72-pin SIMM<sup>†</sup> sockets
- Support for up to 192 MB of Extended Data Out (EDO) or fast page memory
- Support for non-parity, parity, or ECC DRAM

Second Level Cache Memory

- 256 KB Pipeline Burst SRAM soldered to the motherboard
- CELP (Card Edge Low Profile) socket for 256 KB or 512 KB COASt (Cache On A Stick) modules (available only if there is no cache soldered to the motherboard)

Chipset and PCI/IDE Interface

- Intel 82430HX PCIset
- Integrated PCI bus mastering controller
- Two fast IDE interfaces with support for up to four IDE drives or devices

I/O Features

- PC87306B Super I/O controller
- Integrates standard I/O functions: floppy drive interface, one multi-mode parallel port, two FIFO serial ports, real-time clock, keyboard and mouse controller, IrDA<sup>†</sup>-compatible interface

**Expansion Slots** 

- Riser board options support a total of five slots (ISA/PCI)
- Two or three PCI-slot riser boards supported (jumper change required)

Audio Subsystem

- Creative Labs Vibra 16S or 16C audio codec (with business or consumer audio)
- Telephony and CD-ROM upgrade headers, and back panel audio jacks (with business audio)
- Wavetable and MIDI/gameport upgrade headers (with consumer audio)

Graphics Subsystem

- ATI<sup>†</sup> mach64<sup>†</sup> VT graphics controller
- VESA<sup>†</sup>/ATI multimedia channel connector
- Video memory expansion headers

Other features

- Plug and Play compatible
- Support for Advanced Power Management

Software drivers and utilities are available on Intel's FTP and World Wide Web sites (see Section 5.2).

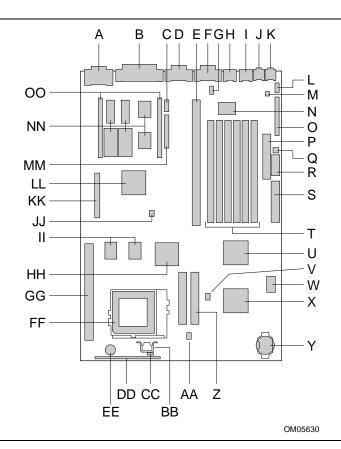

Figure 1. Motherboard Components

| А | Optional VGA <sup>†</sup> connector                 | 0  | Floppy connector                  | CC | Front panel connector                          |
|---|-----------------------------------------------------|----|-----------------------------------|----|------------------------------------------------|
| В | Parallel port connector                             | Ρ  | Soft-OFF connector                | DD | Onboard speaker                                |
| С | Serial 2, or optional dual USB connector            | Q  | 3.3v power connector              | EE | Optional CELP module socket                    |
| D | PCI / ISA riser connector                           | R  | Primary power connector           | FF | Socket 7 Pentium Processor socket              |
| Е | Serial 1 connector                                  | S  | Six SIMM sockets (three banks)    | GG | Optional 256K L2 PBSRAM                        |
| F | Optional four-pin CD-ROM audio connector            | Т  | National PC87306B I/O controller  | HH | 82439HX controller (TXC)                       |
| G | PS/2 <sup>†</sup> Mouse port                        | U  | Flash BIOS                        | П  | Riser Card 2/3 slot jumper                     |
| Η | PS/2 Keyboard port                                  | V  | PCI ISA/IDE Xcelerator<br>(PIIX3) | JJ | Optional ATI graphics<br>controller            |
| I | Optional Mic-In 3.5 mm<br>audio jack                | W  | Battery for real-time clock       | KK | Optional VESA <sup>†</sup> /AMC connector      |
| J | Optional Audio Out 3.5 mm<br>audio jack             | Х  | Flash recovery jumper             | LL | Configuration jumper blocks                    |
| K | Optional Wavetable connector                        | Y  | Two PCI IDE interfaces            | MM | Optional SGRAM graphics memory upgrade headers |
| L | Optional Telephony connector                        | Z  | Voltage regulator header          | NN | Up to 2 MB graphics memory                     |
| Μ | Optional Creative Labs<br>Vibra 16S/16C audio codec | AA | Optional Keylock header           | 00 | Optional Serial 2 Header                       |
| Ν | Optional MIDI<br>Audio/Joystick connector           | BB | Voltage regulator                 |    |                                                |

**Table 1. Motherboard Component Locations** 

## **1.2 Motherboard Manufacturing Options**

- Second level cache (L2)
  - 256 KB Pipeline Burst SRAM soldered to the motherboard
  - CELP socket for COASt modules
- Business and consumer audio support based on the Creative Labs Vibra 16S/16C audio codec
- ATI-VT graphics subsystem with 1 or 2 MB SGRAM onboard
- Support for Universal Serial Bus (USB)
- Keylock header

## 1.3 Form Factor

The motherboard is designed to fit into a standard LPX form factor chassis. Figure 2 illustrates the mechanical form factor for the motherboard. Location of the I/O connectors, riser slot, and mounting holes are in strict compliance with the LPX specification.

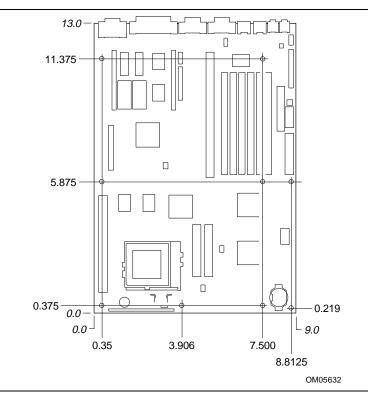

Figure 2. Motherboard Dimensions

## 1.4 Microprocessor

The motherboard supports 3.3 V Pentium processors running internally at 75, 90, 100, 120, 133, 150, 166, and 200 MHz. An onboard voltage regulator derives the necessary voltage from the system power supply. An onboard jumper enables use of standard, VR-, or VRE-specified processors.

The Pentium processor maintains full backward compatibility with the 8086, 80286, Intel386<sup>™</sup> and Intel486<sup>™</sup> processors. The processor supports both read and write burst mode bus cycles. It also features separate 8 KB on-chip code and data caches that employ a write-back policy.

The Pentium microprocessor has an advanced numeric coprocessor that maintains full backward compatibility with math coprocessors and complies with ANSI/IEEE standard 754-1985.

## $\triangle$

## CAUTION

If you use clips to secure a heat sink to the processor, do not use bail-wire style heat sink clips. These clips have been known to damage the motherboard when installed or removed incorrectly.

### 1.4.1 Microprocessor Upgrade

The motherboard has a 321-pin Socket 7 zero insertion force (ZIF) microprocessor socket. Socket 7 supports upgrades to higher performance Pentium OverDrive processors not supported by Socket 5.

## 1.5 Memory

### 1.5.1 Main Memory

The motherboard has six SIMM sockets arranged in three banks: Bank 0, Bank 1, and Bank 2. Each bank has two sockets. SIMMs in the same bank must be the same type, size, and speed; SIMMs in different banks may differ in type, size, and speed. SIMMs must be installed in both sockets of a bank, and at least one bank must be filled. The BIOS automatically detects memory type and size so no jumper settings are required.

The motherboard supports the following:

- 72-pin SIMMs with tin-lead contacts
- Non-parity or parity SIMMs
- ECC SIMMs, when enabled as part of the BIOS setup
- Single- or double-sided SIMMs in the sizes listed in Table 2
- 70 ns fast page mode and 60 or 70 ns extended data out (EDO) SIMMs

#### ⇒ NOTE

EDO SIMMs (70 ns modules) are not supported for 66 MHz host bus speeds

| SIMM size                  | Non-parity configuration | Parity<br>Configuration |
|----------------------------|--------------------------|-------------------------|
| 2 MB (fast page/EDO)*      | 512K x 32                | 512K x 36               |
| 4 MB (fast page/EDO)       | 1M x 32                  | 1M x 36                 |
| 8 MB (fast page/EDO)       | 2M x 32                  | 2M x 36                 |
| 16 MB (fast page/EDO)      | 4M x 32                  | 4M x 36                 |
| 32 MB (fast<br>page/EDO)** | 8M x 32                  | 8M x 36                 |

#### Table 2. SIMM Sizes

\* 512K x 32 and 512K x 36 SIMMs are supported, but they must be double-sided SIMMs.

\*\* Single-sided, high-density 32 MB SIMM modules are not recognized by the system.

#### 1.5.1.1 EDO DRAM

EDO DRAM improves memory read performance by holding the memory data valid until the next CAS# falling edge unlike fast page mode DRAM, which tri-states the memory data when CAS# negates to precharge for the next memory cycle. With EDO DRAM, the CAS# precharge overlaps the data-valid time, which allows CAS# to negate earlier while still satisfying the memory data-valid window.

#### 1.5.1.2 Parity/ECC DRAM

Memory error checking and correction is supported by parity memory. With parity memory, the motherboard can be configured to support Error Checking and Correcting (ECC) memory operation. Parity SIMMs are automatically detected, but you must enter Setup to configure the memory for either Parity or ECC operation. Parity memory detects single-bit errors. ECC memory detects double-bit errors and corrects single-bit errors. Errors might be generated by a defective memory module, by different speeds of memory modules, or by DMA or memory conflicts.

## 1.5.2 Second Level Cache

The motherboard has two manufacturing options for second level (L2) cache memory:

- 256 KB direct-mapped write-back cache contained in two global write enable (GWE) Pipeline Burst SRAM (PBSRAM) devices soldered to the motherboard. A 5 volt 8 KB x 8 external Tag SRAM provides caching support for up to 64 MB of main memory.
- Type 3 Card Edge Low Profile (CELP) socket conforming to Intel's COASt specification (see Section 5.1). The CELP socket can accept either 256 KB or 512 KB cache memory modules. The CELP socket is not available and is not stuffed if the 256 KB PBSRAM cache is soldered to the motherboard.

## 1.6 Chipset

The Intel 82430HX PCIset consists of the 82439HX Xcelerated Controller (TXC) and one 82371SB PCI/ISA IDE Xcelerator (PIIX3) bridge chip.

## 1.6.1 82439HX Xcelerated Controller (TXC)

The 82439HX provides all control signals necessary to drive second level cache and main memory including multiplexed address signals. The TXC also controls system access to memory and generates snoop controls to maintain cache coherency. The TXC comes in a 324-pin BGA package that features:

- Microprocessor interface control
- Integrated L2 write-back cache controller
  - Pipeline Burst SRAM
  - 256 or 512 KB direct-mapped
  - Integrated DRAM controller
    - 64-bit path to memory
    - EDO and fast page DRAM support
    - Parity, ECC, and non-parity support
- Fully synchronous PCI bus interface
  - 25, 30, and 33 MHz bus speeds
  - PCI to DRAM data throughput at greater than 100 MB per second
  - Up to four PCI masters in addition to the PIIX3 and IDE

### 1.6.2 82371SB PCI/ISA IDE Xcelerator (PIIX3)

The PIIX3 is the interface between the PCI and ISA buses. It features an integrated dual-channel enhanced IDE interface that supports up to four IDE devices. The PIIX3 comes in a 208-pin QFP package that features:

- PCI and ISA bus interface
- Universal Serial Bus (USB) controller
  - Host/hub controller
- Integrated dual-channel enhanced IDE interface
  - Support for up to four IDE devices
  - PIO Mode 4 transfers at up to 16 MB per second
  - Integrated 8 x 32-bit buffer for bus master PCI IDE burst transfers
  - Bus master mode
- PCI 2.1 compliance
- Enhanced DMA controller supporting up to seven DMA channels
- Interrupt controller with PCI-to-ISA interrupt mapping circuitry
- 16-bit counters/timers
- SMI interrupt logic and timer with fast on/off mode
- NMI circuitry

### 1.6.3 Universal Serial Bus (USB) Support

There is a manufacturing option to provide two USB ports in place of the second serial port (COM2). The ports permit the direct connection of two USB peripherals without an external hub. If more devices are required, an external hub can be connected to either of the built-in ports. The motherboard fully supports the standard universal host controller interface (UHCI) and uses standard software drivers that are UHCI-compatible. Features of the USB include:

- Self-identifying, hot pluggable peripherals
- Automatic mapping of function to driver and configuration
- Support for isochronous and asynchronous transfer types over the same set of wires
- Support for up to 127 physical devices
- Guaranteed bandwidth and low latencies appropriate for telephony, audio, and other applications
- Error handling and fault recovery mechanisms built into protocol

### 1.6.4 IDE SUPPORT

The motherboard has two independent bus mastering PCI IDE interfaces that support PIO Mode 3, PIO Mode 4, and ATAPI (e.g., CD-ROM) devices. The BIOS supports Logical Block Addressing (LBA) and Extended Cylinder Head Sector (ECHS) translation modes. IDE device transfer rate and translation mode are automatically detected by the BIOS.

Normally, programmed I/O operations require a substantial amount of processor bandwidth; however, in true multi-tasking operating systems like Windows<sup>†</sup> 95, the bandwidth freed by bus mastering IDE can be devoted to other tasks while disk transfers are occurring.

## 1.7 Super I/O Controller

The PC87306B Super I/O Controller from National Semiconductor provides:

- Serial ports: two NS16C550-compatible UARTs with send/receive 16-byte FIFO
- Multimode bidirectional parallel port
  - Standard mode, IBM<sup>†</sup> and Centronics<sup>†</sup> compatible
  - Enhanced Parallel Port (EPP) mode with BIOS and driver support
  - High-speed Extended Capabilities Port (ECP) mode
- Industry standard floppy controller with 16-byte FIFO and 2.88 MB floppy drive support
- 8042-compatible keyboard controller
- Real-time clock accurate within ±13 minutes a year at 25 °C and 5V
- Support for an IrDA-compliant infrared interface

By default, the I/O controller interfaces are automatically configured during boot up. The I/O controller can also be manually configured in the Setup program.

## 1.7.1 Serial Ports

The motherboard has one and optionally (if the USB option is not installed) two 9-pin D-Sub serial port connectors located on the back panel. The NS16C550-compatible UARTs support data transfers at speeds up to 115K bits/second.

## 1.7.2 Parallel Port

The connector for the multimode bidirectional parallel port is a 25-pin D-Sub connector located on the back panel of the motherboard. In the Setup program, there are four options for parallel port operation:

- Compatible (standard mode)
- Bidirectional (PS/2 compatible)
- Bidirectional Enhanced Parallel Port (EPP). A driver from the peripheral manufacturer is required for operation. See Section 5.1 for EPP compatibility (current BIOS version supports compliance with EPP version 1.7)
- Bidirectional high-speed Extended Capabilities Port (ECP)

## 1.7.3 Floppy Controller

The I/O controller is software compatible with the DP8473 and 82077 floppy drive controllers. In the Setup program, the floppy interface can be configured for the following floppy drive capacities and sizes:

- 360 KB, 5.25-inch
- 1.2 MB, 5.25-inch
- 720 KB, 3.5-inch (driver required)
- 1.2 MB, 3.5-inch
- 1.25/1.44 MB, 3.5-inch
- 2.88 MB, 3.5-inch

### 1.7.4 Keyboard and Mouse Interface

PS/2 keyboard and mouse connectors are located on the back panel of the motherboard. The 5 V lines to these connectors are protected with a PolySwitch<sup>†</sup> circuit that, like a self-healing fuse, reestablishes the connection after an over-current condition is removed. While this device eliminates the possibility of having to replace a fuse, power to the computer should be turned off before connecting or disconnecting a keyboard or mouse.

#### ⇒ NOTE

#### You can plug the mouse and keyboard into either connector.

The keyboard controller contains the AMI Megakey keyboard and mouse controller code, which provides the traditional keyboard and mouse control functions, and also supports Power On/Reset password protection. A Power On/Reset password can be specified in the Setup program.

The keyboard controller also supports the following hot-key sequences:

- <CTRL><ALT><DEL> Software reset. This key sequence resets the computer's software by jumping to the beginning of the BIOS code and running the Power On Self Test (POST).
- <CTRL><ALT><+> and <CTRL><ALT><-> Turbo mode. Note that Turbo mode could be affected by the operating system, or whether the processor is in protected mode or virtual x86 mode.
  - --- <CTRL><ALT><-> For Deturbo mode (emulates a 23 MHz AT)
  - --- <CTRL><ALT><+> For Turbo mode
- <CTRL><ALT><defined in Setup>: Power management. This key sequence invokes power managed mode, which reduces the computer's power consumption while maintaining its ability to service external interrupts.
- <CTRL><ALT><defined in Setup>: Keyboard lock. This key sequence is a security feature that locks the keyboard until the User password is entered. When keyboard lock is invoked, the keyboard LEDs flash. To enable the keyboard lock feature, a User password must be specified in the Setup program.

#### 1.7.5 Real-Time Clock, CMOS RAM and Battery

The real-time clock is compatible with DS1287 and MC146818 components. It provides a timeof-day clock and a 100-year calendar with alarm features and century rollover. The real-time clock also supports 242-bytes of battery-backed CMOS RAM in two banks, which are reserved for BIOS use.

The time, date, and CMOS values can be specified in the Setup program. The CMOS values can be returned to their defaults by using the Setup program or by setting a configuration jumper on the motherboard.

An external coin-cell battery powers the real-time clock and CMOS memory. If the computer is not plugged into a wall socket, the battery has an estimated life of three years. When the computer is plugged in, the 5 volt standby current from the motherboard's power supply extends the life of the battery. The RTC is accurate to +/- 13 minutes/year at 25 °C and 5V conditions.

## 1.7.6 Infrared Support

The motherboard has a 5-pin header that supports Hewlett Packard<sup>†</sup> HSDSL-1000 compatible infrared (IR) transmitters/receivers. In the Setup program, Serial Port 2 can be directed to a connected IR device. The connection can be used to transfer files to or from portable devices like laptops, PDAs and printers. The Infrared Data Association (IrDA) specification supports data transfers of 115 Kbps at a distance of 1 meter.

#### 1.7.6.1 Consumer Infrared Support

The motherboard has a signal pin that supports Consumer Infrared (IR) devices (remote controls). The signal pin supports receive only. Consumer IR devices can be used to control telephony functions and multimedia operations like volume and CD track changes. A software and hardware interface is needed to use this feature.

## 1.8 Graphics Subsystem

The optional onboard graphics subsystem uses the ATI-264VT graphics controller. The ATI-264VT graphics controller has the following features:

- Drawing coprocessor that operates concurrently with the host processor
- Video coprocessor that enables simultaneous display of 24 bits per pixel (bpp) video and 8 bpp graphics
- VGA and VESA compatibility
- PCI compliance
- Support for power management
- Support for VESA Display Data Channel (DDC2B)
- Video scaler, color space converter, true color palette
- Triple-clock synthesizer
- Support for ATI multimedia channel (AMC) connector

## 1.8.1 Memory Type and Size

The first two of the following video memory options are available soldered onto the motherboard. For information on graphics memory upgrade modules, contact ATI.

- EDO DRAM: 1 or 2 MB
- SGRAM: 1 or 2 MB
- Graphic memory upgrade module. This module (available from ATI) allows expansion to a maximum of 4 MB total video memory. Earlier versions of the Advanced/RH motherboard were able to support a maximum of 2 MB total video memory.

### 1.8.2 Resolutions and Refresh Rates

| 1 MB memory |             | Refres                | h rate (Hz) at: |                |
|-------------|-------------|-----------------------|-----------------|----------------|
| Resolution  | 4-bit color | 8-bit color           | 16-bit color    | 24-bit color   |
| 640 x 480   | 120         | 120                   | 120             | 75             |
| 800 x 600   | 120         | 120                   | 75              | not supported  |
| 1024 x 768  | 120         | 120                   | not supported   | not supported  |
| 1152 x 864  | 60          | 60                    | not supported   | not supported  |
| 1280 x 1024 | 47          | not supported         | not supported   | not supported  |
| 2 MB memory |             | Refresh rate (Hz) at: |                 |                |
| Resolution  | 4-bit color | 8-bit color           | 16-bit color    | 24-bit color   |
| 640 x 480   | 120         | 120                   | 120             | 100            |
| 800 x 600   | 120         | 120                   | 75              | 70             |
| 1024 x 768  | 120         | 120                   | 100             | not supported  |
| 1152 x 864  | 85          | 85                    | 43, interlaced  | not supported  |
| 1280 x 1024 | 75          | 75                    | not supported   | not supported  |
| 4 MB memory |             | Refres                | h rate (Hz) at: |                |
| Resolution  | 4-bit color | 8-bit color           | 16-bit color    | 24-bit color   |
| 640 x 480   | 120         | 120                   | 120             | 100            |
| 800 x 600   | 120         | 120                   | 75              | 70             |
| 1024 x 768  | 120         | 120                   | 100             | 75             |
| 1152 x 864  | 85          | 85                    | 43, interlaced  | 43, interlaced |
| 1280 x 1024 | 75          | 75                    | 75              | 75             |

Table 3. ATI-264VT Maximum Resolutions and Refresh Rates

## **1.8.3 VESA/ATI Multimedia Channel Connector**

The motherboard has a 40-pin ATI multimedia channel (AMC) connector. This feature connector serves dual functions and includes:

- A 26-pin VESA feature connector
- A section with 12 pins for the ATI Enhanced Visual Architecture bus.

#### 1.8.3.1 VESA Connector

The 26-pin VESA feature connector is used for synchronizing graphics output with an external NTSC or PAL signal. The connector features a shared frame buffer interface and a Local Peripheral Bus (LPB) with a bidirectional interface that supports video companion devices like MPEG/live video decoders.

#### 1.8.3.2 ATI Multimedia Channel (AMC) Connector

The AMC section of the connector uses 12 pins for the ATI Enhanced Visual Architecture bus. The connector features a shared frame buffer interface and a Local Peripheral Bus (LPB) with a bidirectional interface that supports video companion devices like MPEG/live video decoders.

#### 1.8.4 Graphics Drivers and Utilities

Graphics drivers and common graphics utilities are available for OS/2<sup>†</sup> 2.11 and OS/2 WARP, Windows<sup>†</sup> 3.x, Windows 95, and Windows NT<sup>†</sup>. Graphic drivers and utilities are available on Intel's FTP and World Wide Web sites (see Section 5.2).

## 1.9 Audio Subsystem

The optional onboard audio subsystem features the Creative Labs Vibra 16S codec (early versions of the Advanced/RH motherboard), or the Creative Labs Vibra 16C codec. It provides all the digital audio and analog mixing functions needed for recording and playing sound on personal computers.

#### ⇒ NOTE

The Advanced/RH motherboard audio subsystem might use either the Creative Labs Vibra 16S audio codec (early versions of the motherboard) or the 16C audio codec. The text of this section describes both devices where the two versions of the codec differ.

The Vibra 16S features the following:

- Analog mixing of six audio sources
  - Digital audio (stereo)
  - CD audio (stereo)
  - Synthesized music (stereo)
  - Line level audio (stereo)
  - Microphone level audio (mono)
  - PC speaker (mono)
- Individual software programmable volume controls
- Mixer controlled recording and source selection
- Automatic Gain Control with amplifier or fixed gain amplifier for microphone level audio
- Dynamic filtering for digital audio recording and playback
- 8- or 16-bit stereo/mono digital audio playback and recording
- FIFOs for digital audio playback and recording
- Variable sampling rates from 5 KHz to 44.1 KHz
- Built-in analog joystick quad timer
- Sound Blaster<sup>†</sup> Pro compatible
- Full-duplex operation
- Power management mode

The Vibra 16C has the following features in addition to those provided by the Vibra 16S:

- 8-level volume control mixer
- Integrated FM synthesizer
- Adlib, Sound Blaster 16, Sound Blaster Pro, and MPU-401 compatibility
- MPC and MPCII compliance
- Plug and Play support

The audio subsystem requires one IRQ and up to two DMA channels. For full duplex operation, the audio subsystem requires two DMA channels (one 16-bit channel and one 8-bit channel). The following table shows the IRQ, DMA channel, and base I/O address options for the Vibra 16S version of the audio subsystem.

| Device                  | IRQ<br>(options)   | DMA Channel<br>(options) | I/O Address<br>(options) |
|-------------------------|--------------------|--------------------------|--------------------------|
| Creative Labs Vibra 16S | 5 (default)        | 1 (8 bit, default)       | 220h-22Fh (default)      |
|                         | 7                  | 3 (8 bit)                | 240h-24Fh                |
|                         | 9                  | 5 (16 bit, default)      | 260h-26Fh                |
|                         | 10                 | 7 (16 bit)               | 280h-28Fh                |
| FM Synthesis (fixed)    |                    |                          | 388h-38Bh                |
| Joystick (fixed)        |                    |                          | 200h-207h                |
| MPU-401                 | disabled (default) |                          | 300h-301h                |
|                         |                    |                          | 330h-331h (default)      |

#### Table 4. Vibra 16S IRQ Options

The following table shows the IRQ, DMA channel, and base I/O address options for the Vibra 16C version of the audio subsystem.

#### Table 5. Vibra 16C IRQ Options

| Device                 | IRQ<br>(Options) | DMA Channel<br>(Options) | I/O Address<br>(Options) |
|------------------------|------------------|--------------------------|--------------------------|
| Creative Labs 16C Base | 5 (default)      | 1 (8 bit, default)       | 220h-233h (default)      |
|                        | 7                | 3 (8 bit)                | 240h-253h                |
|                        | 10               | 5 (16 bit, default)      | 260h-273h                |
|                        |                  | 7 (16 bit)               | 280h-293h                |
| FM Synthesis           |                  |                          | 388h-38Bh                |
| Joystick (MIDI port)   |                  |                          | 200h-207h                |
| MPU-401                |                  |                          | 300h-301h                |
|                        |                  |                          | 330h-331h (default)      |

#### 1.9.1 Audio Drivers and Utilities

Audio software and utilities are available from Intel's World Wide Web site (see Section 5.2).

### 1.9.2 Audio Manufacturing Options

Audio manufacturing options include:

- Back panel audio jacks (line out, mic in) with business audio only
- CD-ROM audio connector
- Telephony connector
- Wavetable connector and MIDI/gameport header (with consumer audio only)

### 1.9.3 CD-ROM Audio Connector

A 1x4-pin connector is available for connecting an internal CD-ROM reader to the audio subsystem's mixer. The connector is compatible with most cables supplied with ATAPI CD-ROM readers designed to connect to audio add-in cards.

### 1.9.4 Telephony Connector

A 2x2-pin connector is available for connecting the monaural audio signals of an internal telephony device such as a fax/modem to the motherboard's audio subsection. The mono-in and mono-out signal interface is necessary for telephony applications such as speakerphones and answering machines.

#### 1.9.5 Wavetable Connector

An 8-pin header supports wavetable add-in cards. Most wavetable add-in cards are installed in a standard ISA slot; a cable is then routed from the card to the connector.

Compatible wavetable cards are available from several vendors. The ICS WaveFront and the CrystaLake Series 2000 wavetable product families offer general MIDI-compatible audio operation.

## **1.10 Motherboard Connectors**

The following figure shows the connectors on the motherboard.

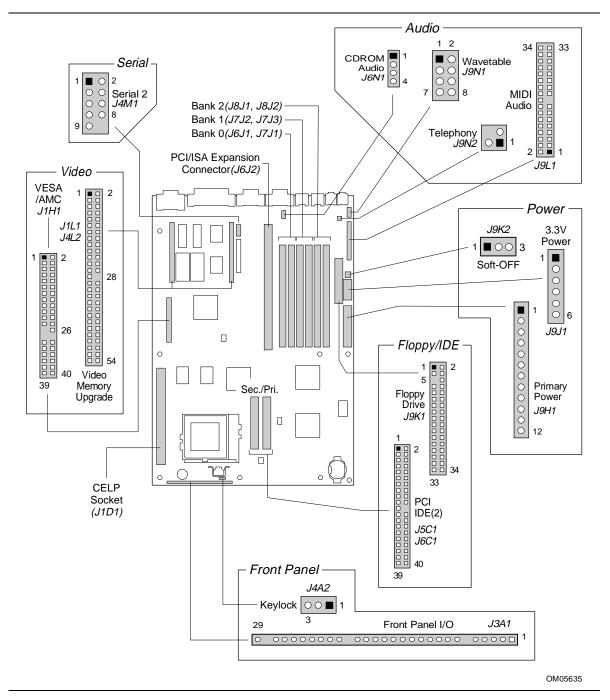

Figure 3. Motherboard Connectors

### 1.10.1 Front Panel Connectors

The motherboard provides header connectors to support functions typically located on the chassis bezel. Figure 4 shows the front panel connector header. Front panel features supported include:

- CPU fan (FAN)
- System Reset (RST)
- Power LED (PWRLED)
- Hard drive activity LED (HDDLED)
- Power supply ON (PS-ON)
- Sleep/Resume (SLP)
- Infrared (IrDA) port (IR)
- System Speaker (SPKR)

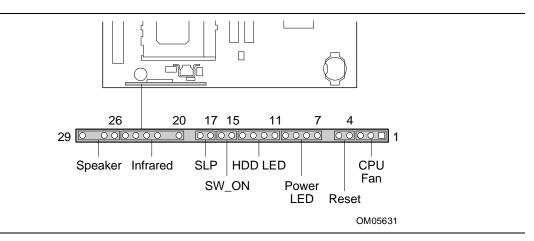

Figure 4. Front Panel I/O Connectors

Table 6 lists the pinouts and signals for the front panel I/O connector.

| Pin | Signal Name        | Pin | Signal Name        |  |
|-----|--------------------|-----|--------------------|--|
| 1   | FANNEG             | 16  | Ground             |  |
| 2   | FANPOS             | 17  | SLEEP              |  |
| 3   | FANNEG             | 18  | SLEEPPU            |  |
| 4   | Ground             | 19  | Key, No connection |  |
| 5   | SW_RST             | 20  | VCC                |  |
| 6   | Key, No connection | 21  | No connection      |  |
| 7   | PWR_PU             | 22  | IRRIN              |  |
| 8   | PWR_PU             | 23  | Ground             |  |
| 9   | PWR_LED_DRV        | 24  | IRTX               |  |
| 10  | PWR_LED_DRV        | 25  | CONIR              |  |
| 11  | HDD_PU             | 26  | SPKR+              |  |
| 12  | HDA#               | 27  | SPKRHDR            |  |
| 13  | PWR_LED_DRV        | 28  | Key, No connection |  |
| 14  | PWR_PU             | 29  | Ground             |  |
| 15  | SW_ON              |     |                    |  |

Table 6. Front Panel I/O Connector (J2A1)

#### 1.10.1.1 CPU Fan (FAN)

The 3-pin fan header of the front panel connector provides a basic 3-wire connection to a CPU fan. The center pin of the header supplies +12 VDC and the outer pins are at ground.

#### 1.10.1.2 System Reset (RST)

Connect this header to a momentary SPST type switch that is normally open. When the switch is closed, the board resets and runs the POST.

#### 1.10.1.3 Sleep/Power LED (PWRLED)

Connect this header to an LED that will light when the computer is powered on. This LED will also blink when the computer is in a power-managed state.

#### 1.10.1.4 Hard Drive Activity LED (HDDLED)

Connect this header to an LED to provide a visual indicator that data is being read from or written to an IDE hard drive. For the LED to function properly, the IDE drive must be connected to the onboard IDE controller on the motherboard.

#### 1.10.1.5 Power Supply ON (SW\_ON)

To support soft off connect this header to a power switch which could be placed on the front panel. A momentary ground must be applied to the SW\_ON pin to signal the supply to turn on or off.

This requirement would normally be satisfied by using a SPST normally open momentary contact switch. Because of the motherboard's internal debounce circuitry, the ground must be applied for at least 50 ms. To prevent double-clicking, at least two seconds must pass before the power supply will recognize another on/off signal.

#### 1.10.1.6 Sleep/Resume (SLP)

When advanced power management (APM) is enabled in the system BIOS and the operating system's APM driver is loaded, the system can enter Sleep (Standby) mode in one of three ways:

- Optional front panel Sleep/Resume button
- Hot key defined in the BIOS Setup program
- Prolonged system inactivity; the default timeout is 10 minutes and can be changed in Setup

A Sleep/Resume button is supported by the 2-pin header located on the front panel I/O connector. The front panel Sleep/Resume switch must be a momentary SPST type that is normally open.

Closing the Sleep/Resume switch generates a System Management Interrupt (SMI) to the processor, which immediately goes into System Management Mode (SMM). While the system is in Sleep mode it is fully capable of responding to and servicing external interrupts (such as an incoming fax) even though the monitor turns on only if a keyboard or mouse interrupt occurs. To reactivate the system, or Resume, you must press the Sleep/Resume button again, or use the keyboard or mouse.

#### 1.10.1.7 Infrared (IrDA) Connector (IR)

Serial Port 2 can be configured to support an IrDA module connected to this 6-pin header. After configuring the IrDA interface, you can transfer files to or from portable devices such as laptops, PDAs and printers using application software.

#### 1.10.1.8 Speaker (SPKR)

A speaker may be installed on the motherboard as a manufacturing option. The speaker option includes a jumper on pins 26-27 of the front panel connector. You can disable the onboard speaker by removing the jumper, and you can connect an offboard speaker in its place. The speaker (onboard or offboard) provides error beep code information during the Power-On Self Test (POST) if the computer cannot use the video interface. The speaker is not connected to the audio subsystem, and does not receive output from the audio subsystem.

#### 1.10.1.9 Keylock Header

In addition to the front panel I/O connector, an optional keylock header provides a means to lock the keyboard controller. This 3-pin header can be connected to a keyswitch that is normally open. When the keyswitch is closed, the system keyboard will be locked. Table 7 lists the signals for the keylock header.

Table 7. Keylock Header (J4A3)

| Pin | Signal Name |
|-----|-------------|
| 1   | Ground      |
| 2   | KBLOCK#     |
| 3   | Ground      |

### 1.10.2 Memory/Expansion Connectors

The Advanced/RH motherboard provides six 72-pin SIMM sockets for main memory. These sockets accept standard SIMM 72-pin modules, as long as they satisfy the requirements described in the "Main Memory" section of this specification, starting on page 13.

The Advanced/RH motherboard uses a PCI/ISA riser connector (J6J2) to provide for expansion PCI or ISA boards. The associated riser board can be a 5-slot ISA riser, or a PCI/ISA riser with either two or three PCI slots. A pair of jumpers on the Advanced/RH motherboard must be set to define the number of PCI slots on the riser board. Refer to Figure 6 on page 40 for jumper block details. Table 8 contains the pinout listing for the PCI/ISA riser connector.

The Advanced/RH motherboard either has 256 KB of PBSRAM cache memory soldered to the motherboard or a CELP socket that supports L2 cache. Table 9 lists the pinout and signals for the optional CELP connector.

| Pin | Signal Name | Pin | Signal Name | Pin | Signal Name | Pin | Signal Name |
|-----|-------------|-----|-------------|-----|-------------|-----|-------------|
| A1  | IOCHK#      | B1  | GND         | E1  | GND         | F1  | GND         |
| A2  | SD7         | B2  | RSTDRV      | E2  | GND         | F2  | GND         |
| A3  | SD6         | B3  | Vcc         | E3  | PCIINTA#    | F3  | PCIINTC#    |
| A4  | SD5         | B4  | IRQ9        | E4  | PCIIINTB#   | F4  | PCIINTD#    |
| A5  | SD4         | B5  | -5 V        | E5  | Vcc         | F5  | Vcc         |
| A6  | SD3         | B6  | DRQ2        | E6  | Key         | F6  | Кеу         |
| A7  | SD2         | B7  | -12 V       | E7  | Vcc         | F7  | Vcc         |
| A8  | SD1         | B8  | 0WS#        | E8  | PCIRST#     | F8  | PCKLF       |
| A9  | SD0         | B9  | +12 V       | E9  | GNT0#       | F9  | GND         |
| A10 | IOCHRDY     | B10 | GND         | E10 | REQ0#       | F10 | GNT1#       |
| A11 | AEN         | B11 | SMEMW#      | E11 | GND         | F11 | GND         |
| A12 | SA19        | B12 | SMEMR#      | E12 | PCKLE       | F12 | REQ1#       |
| A13 | SA18        | B13 | IOW#        | E13 | GND         | F13 | AD31        |
| A14 | SA17        | B14 | IOR#        | E14 | AD30        | F14 | AD29        |
| A15 | SA16        | B15 | DACK3#      | E15 | 3.3 V       | F15 | 3.3 V       |
| A16 | SA15        | B16 | DRQ3        | E16 | Key         | F16 | Key         |
| A17 | SA14        | B17 | DACK1#      | E17 | 3.3 V       | F17 | 3.3 V       |
| A18 | SA13        | B18 | DRQ1        | E18 | AD28        | F18 | AD27        |
| A19 | SA12        | B19 | REFRESH#    | E19 | AD26        | F19 | AD25        |
| A20 | SA11        | B20 | SYSCLK      | E20 | AD24        | F20 | CBE3#       |
| A21 | SA10        | B21 | IRQ7        | E21 | AD22        | F21 | AD23        |
| A22 | SA9         | B22 | IRQ6        | E22 | AD20        | F22 | AD21        |
| A23 | SA8         | B23 | IRQ5        | E23 | AD18        | F23 | AD19        |
| A24 | SA7         | B24 | IRQ4        | E24 | 3.3 V       | F24 | 3.3 V       |
| A25 | SA6         | B25 | IRQ3        | E25 | Key         | F25 | Key         |
| A26 | SA5         | B26 | DACK2#      | E26 | 3.3 V       | F26 | 3.3 V       |
| A27 | SA4         | B27 | тс          | E27 | AD16        | F27 | AD17        |
| A28 | SA3         | B28 | BALE        | E28 | FRAME#      | F28 | IRDY#       |
| A29 | SA2         | B29 | Vcc         | E29 | CBE2#       | F29 | DEVSEL#     |
| A30 | SA1         | B30 | OSC         | E30 | TRDY#       | F30 | PLOCK#      |
| A31 | SA0         | B31 | GND         | E31 | STOP#       | F31 | PERR#       |
| C1  | SBHE#       | D1  | MEMCS16#    | G1  | SDONE       | H1  | SERR#       |
| C2  | LA23        | D2  | IOCS16#     | G2  | SBO#        | H2  | AD15        |
| C3  | LA22        | D3  | IRQ10       | G3  | CBE1#       | H3  | AD14        |
| C4  | LA21        | D4  | IRQ11       | G4  | PAR         | H4  | AD12        |
| C5  | LA20        | D5  | IRQ12       | G5  | GND         | H5  | GND         |
| C6  | LA19        | D6  | IRQ15       | G6  | Key         | H6  | Key         |

Table 8. PCI/ISA Riser Connector (J6J2)

continued 🖛

| Pin | Signal Name | Pin | Signal Name | Pin | Signal Name    | Pin | Signal Name    |
|-----|-------------|-----|-------------|-----|----------------|-----|----------------|
| C7  | LA18        | D7  | IRQ14       | G7  | GND            | H7  | GND            |
| C8  | LA17        | D8  | DACK0#      | G8  | AD13           | H8  | AD10           |
| C9  | MEMR#       | D9  | DRQ0        | G9  | AD11           | H9  | AD8            |
| C10 | MEMW#       | D10 | DACK5#      | G10 | AD9            | H10 | AD7            |
| C11 | SD8         | D11 | DRQ5        | G11 | CBE0#          | H11 | AD5            |
| C12 | SD9         | D12 | DACK6#      | G12 | AD6            | H12 | AD3            |
| C13 | SD10        | D13 | DRQ6        | G13 | AD4            | H13 | AD1            |
| C14 | SD11        | D14 | DACK7#      | G14 | AD2            | H14 | AD0            |
| C15 | SD12        | D15 | DRQ7        | G15 | Key            | H15 | Key            |
| C16 | SD13        | D16 | Vcc         | G16 | Vcc            | H16 | Vcc            |
| C17 | SD14        | D17 | MASTER#     | G17 | GNT2           | H17 | Vcc            |
| C18 | SD15        | D18 | GND         | G18 | (GND   REQ2) * | H18 | (GND   PCCLK2) |
|     |             |     |             | G19 | GND            | H19 | GND            |

Table 8. PCI/ISA Riser Connector (J6J2) (continued)

\* These signals are (2 slot | 3 slot) jumpered signal names.

#### Table 9. CELP Connector for L2 Cache (J1D1)

| Pin | Signal     | Pin | Signal | Pin | Signal     | Pin | Signal |
|-----|------------|-----|--------|-----|------------|-----|--------|
| 1   | Ground     | 41  | D58    | 81  | Ground     | 121 | D59    |
| 2   | TIO0       | 42  | D56    | 82  | TIO1       | 122 | D57    |
| 3   | TIO2       | 43  | Ground | 83  | TIO7       | 123 | Ground |
| 4   | TIO6       | 44  | D54    | 84  | TIO5       | 124 | D55    |
| 5   | TIO4       | 45  | D52    | 85  | TIO3       | 125 | D53    |
| 6   | TIO8       | 46  | D50    | 86  | TIO9       | 126 | D51    |
| 7   | VCC3       | 47  | D48    | 87  | VCC5       | 127 | D49    |
| 8   | TWE#       | 48  | Ground | 88  | TIO10      | 128 | Ground |
| 9   | CADS#/CAA3 | 49  | D46    | 89  | CADV#/CAA4 | 129 | D47    |
| 10  | Ground     | 50  | D44    | 90  | Ground     | 130 | D45    |
| 11  | CWE4#      | 51  | D42    | 91  | COE#       | 131 | D43    |
| 12  | CWE6#      | 52  | VCC3   | 92  | CWE5#      | 132 | VCC5   |
| 13  | CWE0#      | 53  | D40    | 93  | CWE7#      | 133 | D41    |
| 14  | CWE2#      | 54  | D38    | 94  | CWE1#      | 134 | D39    |
| 15  | VCC3       | 55  | D36    | 95  | VCC5       | 135 | D37    |
| 16  | CCS#/CAB4  | 56  | Ground | 96  | CWE3#      | 136 | Ground |
| 17  | GWE#       | 57  | D34    | 97  | CAB3       | 137 | D35    |
| 18  | BWE#       | 58  | D32    | 98  | CALE       | 138 | D33    |
| 19  | Ground     | 59  | D30    | 99  | Ground     | 139 | D31    |
| 20  | A3         | 60  | VCC3   | 100 | RSVD       | 140 | VCC5   |

continued 🖛

| Pin | Signal      | Pin | Signal | Pin | Signal | Pin | Signal |
|-----|-------------|-----|--------|-----|--------|-----|--------|
| 21  | A7          | 61  | D28    | 101 | A4     | 141 | D29    |
| 22  | A5          | 62  | D26    | 102 | A6     | 142 | D27    |
| 23  | A11         | 63  | D24    | 103 | A8     | 143 | D25    |
| 24  | A16         | 64  | Ground | 104 | A10    | 144 | Ground |
| 25  | VCC3        | 65  | D22    | 105 | VCC5   | 145 | D23    |
| 26  | A18         | 66  | D20    | 106 | A17    | 146 | D21    |
| 27  | Ground      | 67  | D18    | 107 | Ground | 147 | D19    |
| 28  | A12         | 68  | VCC3   | 108 | A9     | 148 | VCC5   |
| 29  | A13         | 69  | D16    | 109 | A14    | 149 | D17    |
| 30  | ADSP#       | 70  | D14    | 110 | A15    | 150 | D15    |
| 31  | ECS1#/(CS#) | 71  | D12    | 111 | RSVD   | 151 | D13    |
| 32  | ECS2#       | 72  | Ground | 112 | PD0    | 152 | Ground |
| 33  | PD1         | 73  | D10    | 113 | PD2    | 153 | D11    |
| 34  | PD3         | 74  | D8     | 114 | PD4    | 154 | D9     |
| 35  | Ground      | 75  | D6     | 115 | Ground | 155 | D7     |
| 36  | CLK1        | 76  | VCC3   | 116 | CLK0   | 156 | VCC5   |
| 37  | Ground      | 77  | D4     | 117 | Ground | 157 | D5     |
| 38  | D62         | 78  | D2     | 118 | D63    | 158 | D3     |
| 39  | VCC3        | 79  | D0     | 119 | VCC5   | 159 | D1     |
| 40  | D60         | 80  | Ground | 120 | D61    | 160 | Ground |

Table 9. CELP Connector for L2 Cache (J1D1) (continued)

## 1.10.3 Audio Connectors

The pinouts and signal listings for the audio headers/connectors are provided in the following tables.

Table 10. CD-Audio Header (J6N2)

| Pin | Signal Name |
|-----|-------------|
| 1   | Ground      |
| 2   | CD-Left     |
| 3   | Ground      |
| 4   | CD-Right    |

| Pin | Signal Name |
|-----|-------------|
| 1   | Wave Right  |
| 2   | Ground      |
| 3   | Wave Left   |
| 4   | Ground      |
| 5   | Кеу         |
| 6   | Ground      |
| 7   | MIDI_WR     |
| 8   | MIDI_OUT    |

Table 11. Wavetable Header (J9N1)

#### Table 12. Telephony Header (J9M1)

| Pin | Signal Name |
|-----|-------------|
| 1   | Ground      |
| 2   | Mono Out    |
| 3   | Mic In      |
| 4   | Кеу         |

#### Table 13. MIDI/Audio Upgrade Header (J9L1)

| Pin | Signal Name      | Pin | Signal Name      |  |
|-----|------------------|-----|------------------|--|
| 1   | +5 V             | 2   | +5 V             |  |
| 3   | Joystick Button0 | 4   | Joystick Button2 |  |
| 5   | Joystick X1      | 6   | Joystick X2      |  |
| 7   | Ground           | 8   | MIDI Out         |  |
| 9   | Ground           | 10  | Joystick Y2      |  |
| 11  | Joystick Y1      | 12  | Joystick Button3 |  |
| 13  | Joystick Button1 | 14  | MIDI In          |  |
| 15  | +5 V             | 16  | Кеу              |  |
| 17  | Кеу              | 18  | Кеу              |  |
| 19  | Line Out Right   | 20  | Ground           |  |
| 21  | Right Speaker    | 22  | Ground           |  |
| 23  | Left Speaker     | 24  | Кеу              |  |
| 25  | Line Out Left    | 26  | Ground           |  |
| 27  | Line In Right    | 28  | -12 V            |  |
| 29  | Line In Left     | 30  | Ground           |  |
| 31  | Mic In           | 32  | +12 V            |  |
| 33  | Ground           | 34  | Ground           |  |

#### 1.10.4 Power Connectors

The Advanced/RH motherboard must be used with a power supply that supports remote power on/off, so the motherboard can turn off the system power under software control. The Powerman utility supplied for Windows 3.1x allows for soft-off as does the shutdown icon in Windows 95 Start menu. The system BIOS turns the system power off when it receives the proper APM command from the OS. For example, Windows 95 issues this APM command after the user selects "Shutdown the computer" option. APM must be enabled in the system BIOS and OS in order for the soft-off feature to work correctly. The user has the ability to determine the state of the power supply, so if the system was turned on when power was disconnected, the system turns back on when power is reapplied or it remains off, depending on the user setup configuration in CMOS.

Table 14 provides the pinout listing for the primary power supply connector of the Advanced/RH motherboard.

| Pin    | Signal Name/Function |
|--------|----------------------|
| 1      | PWRGD (Power good)   |
| 2      | +5 V (VCC)           |
| 3      | +12 V                |
| 4, key | -12 V                |
| 5      | Ground               |
| 6      | Ground               |
| 7, key | Ground               |
| 8      | Ground               |
| 9      | -5 V                 |
| 10     | +5 V (VCC)           |
| 11     | +5 V (VCC)           |
| 12     | +5 V (VCC)           |

Table 14. Primary Power Supply Connector (J9H1)

Table 15 provides the pinout listing for the external 3.3 volt power supply connector of the Advanced/RH motherboard. This connector is normally not installed, because 3.3 volt power is available at the main power connector.

Table 15. External 3.3 V Power Supply Connector (J9.J1)

|        | (3931) |
|--------|--------|
| Pin    | Name   |
| 1      | Ground |
| 2, key | Ground |
| 3      | Ground |
| 4      | +3.3 V |
| 5      | +3.3 V |
| 6      | +3.3 V |

The pinout listing for the soft-OFF power supply connector of the Advanced/RH motherboard is shown in Table 16. The motherboard silkscreen uses PS REMOTE to refer to this connector. This 3-pin keyed position supports a software-controlled power supply shutoff (Soft-OFF). When connected to this position, the power supply follows remote ON/OFF commands.

| Pin | Signal Name (Function)    |  |  |  |  |  |  |
|-----|---------------------------|--|--|--|--|--|--|
| 1   | +5 VSB (+5 Volts Standby) |  |  |  |  |  |  |
| 2   | PS_ON (Remote On/Off)     |  |  |  |  |  |  |
| 3   | PS_COM (Supply presence)  |  |  |  |  |  |  |

## 1.10.5 Floppy/IDE Connectors

Table 17 lists the pinout and signal names for the floppy drive connector.

| Pin | Signal Name | Pin | Signal Name      |
|-----|-------------|-----|------------------|
| 1   | Ground      | 2   | DENSEL           |
| 3   | Ground      | 4   | Reserved         |
| 5   | Кеу         | 6   | FDEDIN           |
| 7   | Ground      | 8   | Index#           |
| 9   | Ground      | 10  | Motor Enable A#  |
| 11  | Ground      | 12  | Drive Select B#  |
| 13  | Ground      | 14  | Drive Select A#  |
| 15  | Ground      | 16  | Motor Enable B#  |
| 17  | MSEN1       | 18  | DIR#             |
| 19  | Ground      | 20  | STEP#            |
| 21  | Ground      | 22  | Write Data#      |
| 23  | Ground      | 24  | Write Gate#      |
| 25  | Ground      | 26  | Track 00#        |
| 27  | MSEN0       | 28  | Write Protect#   |
| 29  | Ground      | 30  | Read Data#       |
| 31  | Ground      | 32  | Side 1 Select#   |
| 33  | Ground      | 34  | Diskette Change# |

Table 17. Floppy Drive Connector (J9K1)

Table 18 lists the pinout and signal names for the IDE connectors.

| Pin | Signal Name          | Pin | Signal Name          |  |  |
|-----|----------------------|-----|----------------------|--|--|
| 1   | Reset IDE            | 2   | Ground               |  |  |
| 3   | Host Data 7          | 4   | Host Data 8          |  |  |
| 5   | Host Data 6          | 6   | Host Data 9          |  |  |
| 7   | Host Data 5          | 8   | Host Data 10         |  |  |
| 9   | Host Data 4          | 10  | Host Data 11         |  |  |
| 11  | Host Data 3          | 12  | Host Data 12         |  |  |
| 13  | Host Data 2          | 14  | Host Data 13         |  |  |
| 15  | Host Data 1          | 16  | Host Data 14         |  |  |
| 17  | Host Data 0          | 18  | Host Data 15         |  |  |
| 19  | Ground               | 20  | Кеу                  |  |  |
| 21  | DDRQ0 [DDRQ1]        | 22  | Ground               |  |  |
| 23  | I/O Write#           | 24  | Ground               |  |  |
| 25  | I/O Read#            | 26  | Ground               |  |  |
| 27  | IOCHRDY              | 28  | Vcc pull-down        |  |  |
| 29  | DDACK0 [DDACK1]#     | 30  | Ground               |  |  |
| 31  | IRQ14 [IRQ15]        | 32  | Reserved             |  |  |
| 33  | DAG1                 | 34  | Reserved             |  |  |
| 35  | DAG0                 | 36  | DAG2                 |  |  |
| 37  | Chip Select 1P [1S]# | 38  | Chip Select 3P [3S]# |  |  |
| 39  | Activity#            | 40  | Ground               |  |  |

 Table 18. IDE Connectors (J5C1, J6C1)

### 1.10.6 Video Connectors

Table 19 lists the pinout and signal names for the VESA/ATI multimedia channel (AMC) connector. Table 20 and Table 21 provide the pinout and signal listings for the video memory upgrade headers.

| Pin | Signal Name (Function)             |                                     |               |            |       | Signal Na          | me (Functio | on)            |         |  |
|-----|------------------------------------|-------------------------------------|---------------|------------|-------|--------------------|-------------|----------------|---------|--|
| 1   | DGND (Digital Ground)              |                                     |               |            |       | FC0 (Pixel Data 0) |             |                |         |  |
| 3   | DGND (Digital Ground)              |                                     |               |            |       | FC1 (Pixel Data 1) |             |                |         |  |
| 5   |                                    | DGND (Di                            | gital Ground) |            | 6     | FC2 (Pixel Data 2) |             |                |         |  |
| 7*  | EVIDEO                             | BS#1                                | IOR           | IOR        | 8     | FC3 (Pixel Data 3) |             |                |         |  |
| 9*  | ESYNC                              | CONTROL                             | IOW           | IOW        | 10    |                    | FC4 (Pix    | el Data 4)     |         |  |
| 11* | EDCLK                              | SB#                                 | RDY/INT       | RDY/INT    | 12    | FC5 (Pixel Data 5) |             |                |         |  |
| 13* | none                               | SDA (I <sup>2</sup> C)              | SDA/SAD4      | SDA        | 14    |                    | FC6 (Pix    | el Data 6)     |         |  |
| 15  | DGND (Digital Ground)              |                                     |               |            | 16    | FC7 (Pixel Data 7) |             |                |         |  |
| 17  | DGND (Digital Ground)              |                                     |               |            | 18    | PCLK (Pixel Clock) |             |                |         |  |
| 19  | DGND (Digital Ground)              |                                     |               |            | 20*   | BLANK#             | BS#0        | SAD0           | SAD0    |  |
| 21  | VFSENSE# (AMC configuration sense) |                                     |               | 22*        | HSYNC | none               | SAD1        | SAD1           |         |  |
| 23* | none                               | none SCL (I <sup>2</sup> C) SCL SCL |               | SCL        | 24*   | VSYNC              | none        | SAD2           | SAD2    |  |
| 25  | Key (no pin)                       |                                     |               |            | 26    |                    | DGND (Dig   | ital Ground)   |         |  |
| 27  |                                    | Key                                 | (no pin)      |            | 28    |                    | Key (       | no pin)        |         |  |
| 29* | none                               | Vcc (+5 V)                          | Vcc (+5 V)    | Vcc (+5 V) | 30*   | none SA# SAD3      |             | SAD3           |         |  |
| 31* | none RESET# RESET# RESET#          |                                     |               | 32*        | none  | SNRDY#             | SAD7        | SAD7           |         |  |
| 33* | none                               | none                                | SAD6          | SAD6       | 34*   | none               | VMASK0      | SAD5           | SAD5    |  |
| 35* | none                               | Reserved                            | Reserved      | SAD4       | 36*   | none               | AMCREV      | AMCREV         | AMCREV  |  |
| 37* | none AGND (Audio Ground)           |                                     |               | 38*        | none  | +12 V              | +12 V       | +12 V          |         |  |
| 39* | none AUDR (Audio right channel)    |                                     |               |            | 40*   | none               | AUDL        | (Audio left cl | nannel) |  |

Table 19. VESA/ATI Multimedia Channel Connector (J1H1)

\* These pins have 4 signals defined, depending on the mode of operation, and are listed in the following order:

Standard VESA Feature Connector (VFC) MPEG Data Port (MDP)

Digital Video Stream (DVS)/Multimedia Peripheral Port (MPP), no video-out option MPP, with video-out option

SCL is I<sup>2</sup>C clock; SDA is I<sup>2</sup>C data

SAD[7:0] are multiplexed address/data lines

| Pin | Signal Name / Function | Pin | Signal Name / Function | Pin | Signal Name / Function |
|-----|------------------------|-----|------------------------|-----|------------------------|
| 1   | MCLK                   | 19  | VMD2                   | 37  | VMD41                  |
| 2   | Ground                 | 20  | VMD1                   | 38  | VMD42                  |
| 3   | VCC3                   | 21  | VMD0                   | 39  | VMD43                  |
| 4   | VWEVTR#                | 22  | Ground                 | 40  | VMD44                  |
| 5   | VMD8                   | 23  | VCC3                   | 41  | VMD45                  |
| 6   | VMD9                   | 24  | VCAS0R#                | 42  | Ground                 |
| 7   | VMD10                  | 25  | VCAS1R#                | 43  | VMD46                  |
| 8   | VMD11                  | 26  | VCAS2R#                | 44  | VMD47                  |
| 9   | VMD12                  | 27  | VCAS3R#                | 45  | VMD39                  |
| 10  | VMD13                  | 28  | Vacant, Key            | 46  | VMD38                  |
| 11  | VMD14                  | 29  | VCAS4R#                | 47  | VMD37                  |
| 12  | Ground                 | 30  | VCAS5R#                | 48  | VMD36                  |
| 13  | VMD15                  | 31  | VCAS6R#                | 49  | VMD35                  |
| 14  | VMD7                   | 32  | Ground                 | 50  | VMD34                  |
| 15  | VMD6                   | 33  | VCAS7R#                | 51  | VMD33                  |
| 16  | VMD5                   | 34  | VWE_CAS0R#             | 52  | Ground                 |
| 17  | VMD4                   | 35  | VWE_CAS1R#             | 53  | VCC3                   |
| 18  | VMD3                   | 36  | VMD40                  | 54  | VMD32                  |

Table 20. Video Memory Upgrade Header #1 (J4L2)

#### Table 21. Video Memory Upgrade Header #2 (J1L1)

| Pin | Signal Name / Function | Pin | Signal Name / Function | Pin | Signal Name / Function |
|-----|------------------------|-----|------------------------|-----|------------------------|
| 1   | Ground                 | 19  | VMD31                  | 37  | VMD49                  |
| 2   | VMD16                  | 20  | VRAS0R#                | 38  | VMD50                  |
| 3   | VMD17                  | 21  | Ground                 | 39  | VMD51                  |
| 4   | VCC3                   | 22  | VRAS1R#                | 40  | VMD52                  |
| 5   | VMD18                  | 23  | VMAR0                  | 41  | Ground                 |
| 6   | VMD19                  | 24  | VMAR1                  | 42  | VMD53                  |
| 7   | VMD20                  | 25  | VMAR2                  | 43  | VMD54                  |
| 8   | VMD21                  | 26  | VMAR3                  | 44  | VMD55                  |
| 9   | VMD22                  | 27  | VMAR4                  | 45  | VMD56                  |
| 10  | VMD23                  | 28  | Vacant, Key            | 46  | VMD57                  |
| 11  | Ground                 | 29  | VMAR5                  | 47  | VMD58                  |
| 12  | VMD24                  | 30  | VCC3                   | 48  | VMD59                  |
| 13  | VMD25                  | 31  | Ground                 | 49  | VMD60                  |
| 14  | VMD26                  | 32  | VMAR6                  | 50  | VMD61                  |
| 15  | VMD27                  | 33  | VMAR7                  | 51  | DSF                    |
| 16  | VMD28                  | 34  | VMAR8                  | 52  | VMD62                  |
| 17  | VMD29                  | 35  | VMAR9                  | 53  | VMD63                  |
| 18  | VMD30                  | 36  | VMD48                  | 54  | VCC3                   |

# 1.10.7 Back Panel Connectors

Figure 5 shows the location of the back panel I/O connectors, which include:

- VGA monitor connector
- One parallel port
- One or optionally two serial ports
- Two optional USB connectors (not shown in Figure 5)
- PS/2-style keyboard and mouse connectors
- Optional external audio jacks: Line Out and Mic In

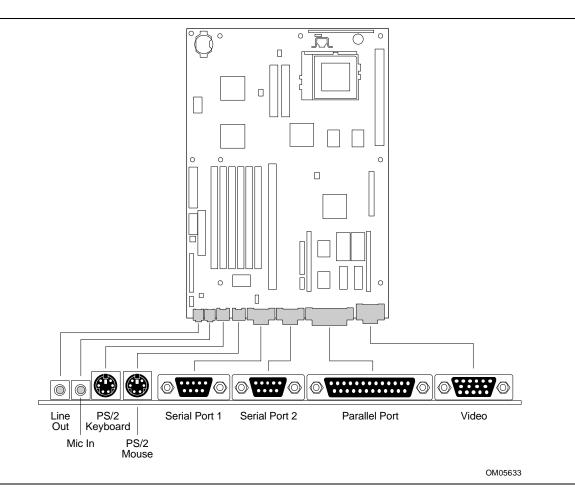

Figure 5. Back Panel I/O Connectors

| Pin | Signal Name | Description         |
|-----|-------------|---------------------|
| 1   | DCD         | Carrier Detect      |
| 2   | SIN#        | Serial Data In      |
| 3   | SOUT#       | Serial Data Out     |
| 4   | DTR         | Data Terminal Ready |
| 5   | GND         | Chassis Ground      |
| 6   | DSR         | Data Set Ready      |
| 7   | RTS         | Request To Send     |
| 8   | CTS         | Clear To Send       |
| 9   | RI          | Ring Indicator      |

Table 22. Serial Port Connectors (J5N1, J6N2)

# Table 23. PS/2 Keyboard and Mouse Connectors (J7N1, J8N1)

| Pin | Signal Name  |
|-----|--------------|
| 1   | Data         |
| 2   | No connect   |
| 3   | Ground       |
| 4   | +5 V (fused) |
| 5   | Clock        |
| 6   | No connect   |

#### Table 24. Parallel Port Connector (J3N1)

| Pin | Signal Name | Description | Pin | Signal Name | Description          |
|-----|-------------|-------------|-----|-------------|----------------------|
| 1   | STB#        | Strobe      | 14  | AFD#        | Auto Feed            |
| 2   | PPD0        | Data Bit 0  | 15  | ERROR#      | Fault                |
| 3   | PPD1        | Data Bit 1  | 16  | INIT#       | Initializing printer |
| 4   | PPD2        | Data Bit 2  | 17  | SLCTIN#     | Select input         |
| 5   | PPD3        | Data Bit 3  | 18  | GND         | Chassis Ground       |
| 6   | PPD4        | Data Bit 4  | 19  | GND         | Chassis Ground       |
| 7   | PPD5        | Data Bit 5  | 20  | GND         | Chassis Ground       |
| 8   | PPD6        | Data Bit 6  | 21  | GND         | Chassis Ground       |
| 9   | PPD7        | Data Bit 7  | 22  | GND         | Chassis Ground       |
| 10  | ACK#        | Acknowledge | 23  | GND         | Chassis Ground       |
| 11  | BUSY        | Port Busy   | 24  | GND         | Chassis Ground       |
| 12  | PE          | Paper end   | 25  | GND         | Chassis Ground       |
| 13  | SLCT        | Select      |     |             |                      |

| Pin | Signal Name / Function      | Pin    | Signal Name / Function      |
|-----|-----------------------------|--------|-----------------------------|
| 1   | Red Video                   | 9      | Key (no pin)                |
| 2   | Green Video                 | 10     | Sync Return (Ground)        |
| 3   | Blue Video                  | 11     | Monitor ID Bit 0 (not used) |
| 4   | Monitor ID Bit 2 (not used) | 12     | Monitor ID Bit 1 (not used) |
| 5   | Chassis Ground              | 13     | Horizontal Sync             |
| 6   | Red Return (Ground)         | 14     | Vertical Sync               |
| 7   | Green Return (Ground)       | 15     | Not used                    |
| 8   | Blue Return (Ground)        | Shield | Chassis Ground              |

Table 25. VGA Video Monitor Connector (J1N1)

# 1.11 Jumper Settings

There are three jumper blocks on the Advanced/RH motherboard. The jumper block at J4G1 defines the number of PCI slots (two or three slots) available on the riser board used with the motherboard. The jumper block at J6C2 sets the Flash memory to either normal or recovery mode of operation. The jumper block at J6B1 is only used to provide power for processors using MMX<sup>™</sup> technology. The jumper block at J4L1 defines a range of microprocessor and motherboard configuration parameters. Figure 6 shows the jumper block locations on the motherboard.

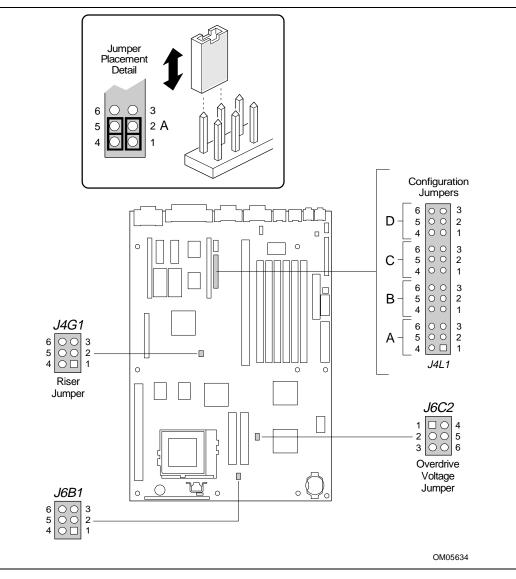

Figure 6. Jumper Locations

#### 

Do not move any of the jumpers with the power on. Always turn off the power and unplug the power cord from the computer before changing jumpers.

| Function **                                 | Jumper | Configuration **                                                                                |
|---------------------------------------------|--------|-------------------------------------------------------------------------------------------------|
| Password Clear ( <b>PSWD</b> )              | J4L1-A | 1-2 <i>KEEP</i> (Password enabled, <b>Default</b> )<br>2-3 <i>CLR</i> (Password clear/disabled) |
| CMOS (NVRAM and ESCD) Clear ( <i>CMOS</i> ) | J4L1-A | 4-5 <i>KEEP</i> (Default)<br>5-6 <i>CLR</i> (reset to default settings)                         |
| BIOS Setup Access (SETUP)                   | J4L1-B | 1-2 <i>ENBL</i> (Access enabled, <b>Default</b> )<br>2-3 <i>DIS</i> (Access denied)             |
| Host Bus Frequency*                         | J4L1-C | See Table 27                                                                                    |
| Processor Frequency (host bus multiplier)   | J4L1-D | See Table 27                                                                                    |
| 2/3 PCI Select ( <i>RISER</i> )             | J4G1   | 1-2 and 4-5 <i>2 SLOTS</i> (Two PCI slots)<br>2-3 and 5-6 <i>3 SLOTS</i> (Three PCI slots)      |
| VCC2 Connection                             | J6B1   | Vacant (VCC2 not connected)                                                                     |
|                                             | J6B1   | 1-4, 2-5, 3-6 (VCC2 connected, support for processors using MMX technology)                     |
| Flash BIOS Recovery                         | J6C2   | 1-2 <i>NORM</i> (Normal operation, <b>Default</b> )<br>2-3 <i>RCVR</i> (Recover Flash)          |
| Processor Voltage                           | J6C2   | 4-5 VR voltage (VR, <b>Default)</b><br>5-6 VRE voltage (VRE)                                    |

#### Table 26. Jumper Settings

\* These jumpers also set the PCI and ISA bus frequencies

\*\* The text appearing in a **BOLD-ITALIC** font duplicates the text of the motherboard silkscreening.

# 1.11.1 Processor Configuration (J4L1, C & D)

The motherboard must be configured for the frequency of the installed processor. Table 27 shows the jumper settings for each frequency and the corresponding host bus, PCI bus, and ISA bus frequencies.

| Processor<br>Freq. (MHz) | Jumpers<br>J4L1-C | Jumpers<br>J4L1-D | Host Bus<br>Freq. (MHz) | PCI Bus<br>Freq. (MHz) | ISA Bus<br>Freq. (MHz) | Bus/Processor<br>Freq. Ratio |
|--------------------------|-------------------|-------------------|-------------------------|------------------------|------------------------|------------------------------|
| 200                      | 1-2 and 5-6       | 1-2 and 5-6       | 66                      | 33                     | 8.33                   | 3                            |
| 166                      | 1-2 and 5-6       | 2-3 and 5-6       | 66                      | 33                     | 8.33                   | 2.5                          |
| 150                      | 2-3 and 4-5       | 2-3 and 5-6       | 60                      | 30                     | 7.5                    | 2.5                          |
| 133                      | 1-2 and 5-6       | 2-3 and 4-5       | 66                      | 33                     | 8.33                   | 2                            |
| 120                      | 2-3 and 4-5       | 2-3 and 4-5       | 60                      | 30                     | 7.5                    | 2                            |
| 100                      | 1-2 and 5-6       | 1-2 and 4-5       | 66                      | 33                     | 8.33                   | 1.5                          |
| 90                       | 2-3 and 4-5       | 1-2 and 4-5       | 60                      | 30                     | 7.5                    | 1.5                          |
| 75                       | 2-3 and 5-6       | 1-2 and 4-5       | 50                      | 25                     | 6.25                   | 1.5                          |
| reserved                 | 2-3 and 5-6       | 1-2 and 5-6       |                         |                        |                        |                              |
| reserved                 | 1-2 and 4-5       | All               |                         |                        |                        |                              |

Table 27. Jumper Settings for Processor and Host Bus Frequencies

#### 1.11.2 Password Clear (J4L1-A)

Use this jumper to clear the password if the password is forgotten. The default setting is pins 1-2, (password enabled). To clear the password, turn off the computer, move the jumper to pins 2-3, and turn on the computer. Then turn off the computer, and return the jumper to pins 1-2 to restore normal operation. If the jumper is in the 2-3 position (password disabled), you cannot set a password.

# 1.11.3 Clear CMOS (J4L1-A)

This jumper resets the CMOS settings to the default values. This procedure must be done each time the system BIOS is updated. The default setting for this jumper is pins 4-5 (keep CMOS settings). To reset the CMOS settings to the default values, turn off the computer, move the jumper to pins 5-6, then turn on the computer. When the computer displays the message "NVRAM cleared by jumper," turn off the computer and return the jumper to pins 4-5 to restore normal operation.

#### 1.11.4 **BIOS Setup Access (J4L1-B)**

This jumper enables or disables access to the Setup program. The default setting is pins 1-2 (access enabled). To disable access to the Setup program, move the jumper to pins 2-3.

#### 1.11.5 Processor Voltage (J6C2)

This jumper sets the output of the onboard voltage regulator. For processors that require VR voltage (nominally +3.3 volts), place the jumper on pins 4-5. For processors that require VRE voltage, place the jumper on pins 5-6. Voltage specifications are as follow:

- VR = 3.135 3.63 V
- VRE = 3.465 3.63 V

# 

When installing a processor in the motherboard for the first time or upgrading to a new processor, check the processor's documentation for the correct voltage setting.

#### 1.11.6 2/3 PCI Slot Select (J4G1)

These jumper settings define the number of PCI slots available in the riser board. Jumpers installed at J4G1 pins 1-2 and 4-5 indicate that the installed riser board has just two PCI slots available. Jumpers installed at J4G1 pins 2-3 and 5-6 indicate that the installed riser board has three PCI slots available.

# 1.11.7 VCC2 Support (J6B1)

These jumper positions are normally empty. In order to support processors using MMX technology, jumpers are installed at pins 1-4, 2-5, and 3-6 of jumper block J6B1. When connected, these jumpers supply VCC2 power to the processor.

# 1.11.8 BIOS Recovery (J6C2)

This jumper lets you recover the BIOS data from a diskette in the event of a catastrophic failure. The default setting is pins 1-2 (normal operation). To recover the BIOS, turn off the computer, move the jumper to pins 2-3, then turn on the computer to perform BIOS recovery. After recovery, turn off the computer and return the jumper to pins 1-2 to restore normal operation. See Section 3.1.13 for more details.

# 1.12 Reliability

The Mean-Time-Between-Failures (MTBF) data is calculated from predicted data @ 55°C.

Motherboard MTBF: 72706 hours calculated

# 1.13 Environmental

| Parameter     | Specification                                  |                                                      |                   |  |  |  |
|---------------|------------------------------------------------|------------------------------------------------------|-------------------|--|--|--|
| Temperature   |                                                |                                                      |                   |  |  |  |
| Non-Operating | -40°C to +70°C                                 |                                                      |                   |  |  |  |
| Operating     | +0°C to +55°C                                  |                                                      |                   |  |  |  |
| Vibration     |                                                |                                                      |                   |  |  |  |
| Unpackaged    | 5 Hz to 20 Hz : 0.0                            | 1g <sup>2</sup> Hz sloping up to 0.02 g <sup>2</sup> | Hz                |  |  |  |
|               | 20 Hz to 500 Hz : 0                            | ).02g² Hz (flat)                                     |                   |  |  |  |
| Packaged      | 10 Hz to 40 Hz : 0.015g <sup>2</sup> Hz (flat) |                                                      |                   |  |  |  |
|               | 40 Hz to 500 Hz : 0                            | 0.015g <sup>2</sup> Hz sloping down to 0             | .00015 g² Hz      |  |  |  |
| Shock         |                                                |                                                      |                   |  |  |  |
| Unpackaged    | 50 G trapezoidal waveform                      |                                                      |                   |  |  |  |
|               | Velocity change of 1                           | 170 inches/sec.                                      |                   |  |  |  |
| Packaged      | Half Sine 2 milliseco                          | ond                                                  |                   |  |  |  |
|               | Product                                        | Free Fall                                            | Velocity          |  |  |  |
|               | (Weight)                                       | (Height in inches)                                   | (Change (in/sec)) |  |  |  |
|               | < 20 lb.                                       | 36                                                   | 167               |  |  |  |
|               | 21 - 40                                        | 30                                                   | 152               |  |  |  |
|               | 41 - 80                                        | 24                                                   | 136               |  |  |  |
|               | 81 - 100                                       | 18                                                   | 118               |  |  |  |

| Table 28. | <b>Motherboard Environmental</b> | <b>Specifications</b> |
|-----------|----------------------------------|-----------------------|
|-----------|----------------------------------|-----------------------|

# **1.14 Power Consumption**

Table 29 and Table 30 list the voltage and current specifications for a typical computer based on the Advanced/RH that contains the motherboard, a 166 MHz Pentium processor, 24 MB EDO RAM, 256 KB PBSRAM L2 cache, 3.5-inch floppy drive, 1.6 GB hard drive, and 4X IDE CD-ROM. This information is preliminary and is provided only as a guide for calculating approximate power usage with additional resources added.

| DC Voltage       | Acceptable Tolerance |
|------------------|----------------------|
| +3.3 V           | +/- 5%               |
| +5 V             | +/- 5%               |
| +5 VSB (standby) | +/- 5%               |
| -5 V<br>+12 V    | +/- 5%               |
|                  | +/- 5%               |
| -12 V            | +/- 5%               |

#### Table 29. DC Voltage

#### Table 30. Power Usage

| Operating                                                           | AC (watts) | DC (amps) |      |         |       |       |         |
|---------------------------------------------------------------------|------------|-----------|------|---------|-------|-------|---------|
| Conditions                                                          |            | +3.3 V    | +5 V | -5 V    | +12 V | -12 V | +5VSB   |
| APM disabled, using<br>Windows 95                                   | 28         | 426 mA    | 4.0A | < 10 mA | 160mA | 40 mA | N/A     |
| APM enabled, in System<br>Management Mode (SMM)<br>using Windows 95 | 24.4       | 420 mA    | 2.2A | < 10 mA | 160mA | 41 mA | N/A     |
| System powered down                                                 | N/A        | N/A       | N/A  | N/A     | N/A   | N/A   | < 10 mA |

# 1.14.1 Power Supply Considerations

The motherboard is designed to operate with at least a 200 W LPX power supply for typical configurations or a higher wattage supply for heavily loaded configurations. The power supply must meet the following requirements:

- Rise time for power supply: 2 ms to 20 ms
- Minimum delay for Reset to Power Good: 100 ms
- Minimum Powerdown warning: 1 ms
- 3.3 V output must reach its minimum regulation level within ± 20 ms of the 5V output reaching its minimum regulation level

# 1.15 Regulatory Compliance

This printed circuit assembly complies with the following safety and EMI regulations when correctly installed in a compatible host system.

# 1.15.1 Safety

#### 1.15.1.1 UL 1950 - CSA 950-95, 3rd edition, Dated 3-28-95

The Standard for Safety of Information Technology Equipment including Electrical Business Equipment. (USA & Canada).

#### 1.15.1.2 CSA C22.2 No. 950-93, 3rd Edition

The Standard for Safety of Information Technology Equipment including Electrical Business Equipment. (Canada)

#### 1.15.1.3 EN 60 950, 2nd Edition, 1992 (with Amendments 1, 2 & 3)

The Standard for Safety of Information Technology Equipment including Electrical Business Equipment. (European Union)

#### 1.15.1.4 IEC 950, 2nd edition, 1991 (with Amendments 1, 2 & 3)

The Standard for Safety of Information Technology Equipment including Electrical Business Equipment. (International)

#### 1.15.1.5 EMKO-TSE (74-SEC) 207/94

Summary of Nordic deviations to EN 60 950. (Norway, Sweden, Denmark & Finland)

### 1.15.2 EMI

#### 1.15.2.1 FCC Class B

Title 47 of the Code of Federal Regulations, Parts 2 & 15, Subpart B, pertaining to unintentional radiators. (USA)

#### 1.15.2.2 CISPR 22, 2nd Edition, 1993

Limits and methods of measurement of Radio Interference Characteristics of Information Technology Equipment. (International)

#### 1.15.2.3 EN 55 022, 1995

Limits and methods of measurement of Radio Interference Characteristics of Information Technology Equipment. (Europe)

#### 1.15.2.4 EN 50 082-1 (1992)

Generic Immunity Standard; Currently compliance is determined via testing to IEC 801-2, -3 and -4. (Europe)

#### 1.15.2.5 VCCI Class 2 (ITE)

Implementation Regulations for Voluntary Control of Radio Interference by Data Processing Equipment and Electronic Office Machines. (Japan)

#### 1.15.2.6 ICES-003, Issue 2

Interference-Causing Equipment Standard, Digital Apparatus. (Canada)

# 1.15.3 Product Certification Markings

This printed circuit assembly has the following product certification markings:

- European CE Marking: Consists of a marking on the board or shipping container.
- UL Recognition Mark: Consists of the UL File No. E139761 on the component side of the board and the PBA No. on the solder side of the board. Board material flammability is 94V-1 or -0.
- Canadian Compliance: Consists of small c followed by a stylized backward UR on component side of board.

# 2.1 Memory Map

| C |
|---|
| C |

| Address Range<br>(decimal) | Address Range<br>(hex) | Size   | Description                                             |
|----------------------------|------------------------|--------|---------------------------------------------------------|
| 1024 K - 196608 K          | 100000 - C000000       | 191 MB | Extended Memory                                         |
| 960 K - 1024 K             | F0000 - FFFFF          | 64 K   | System BIOS                                             |
| 944 K - 960 K              | EC000 - EFFFF          | 16 K   | Boot Block (available as UMB)                           |
| 936 K - 944 K              | EA000 - EBFFF          | 8 K    | ESCD (Plug and Play configuration and DMI)              |
| 932 K - 936 K              | E9000 - E9FFF          | 4 K    | Reserved for BIOS                                       |
| 928 K - 932 K              | E8000 - E8FFF          | 4 K    | OEM Logo or Scan User Flash                             |
| 896 K - 928 K              | E0000 - E7FFF          | 32 K   | POST BIOS (available as UMB)                            |
| 800 - 896 K                | C8000 - DFFFF          | 96 K   | Available High DOS memory (open to ISA and PCI bus)     |
| 640 K - 800 K              | A0000 - C7FFF          | 160 K  | Onboard video memory and BIOS                           |
| 639 K - 640 K              | 9FC00 - 9FFFF          | 1 K    | Extended BIOS data (movable by memory manager software) |
| 512 K - 639 K              | 80000 - 9FBFF          | 127 K  | Extended conventional memory                            |
| 0 K - 512 K                | 00000 - 7FFFF          | 512 K  | Conventional memory                                     |

# 2.2 DMA Channels

#### Table 32. DMA Channels

| DMA Channel Number | Data Width    | System Resource                        |  |
|--------------------|---------------|----------------------------------------|--|
| 0                  | 8- or 16-bits | Audio                                  |  |
| 1                  | 8- or 16-bits | Audio* / Parallel Port                 |  |
| 2                  | 8- or 16-bits | Floppy Drive                           |  |
| 3                  | 8- or 16-bits | Parallel Port (for ECP or EPP) / Audio |  |
| 4                  |               | Reserved - Cascade Channel             |  |
| 5                  | 16-bits       | Audio*                                 |  |
| 6                  | 16-bits       | Open                                   |  |
| 7                  | 16-bits       | Audio                                  |  |

\* Default resource assignment.

# 2.3 I/O Map

#### Table 33. I/O Map

| Address (hex)  | Size     | Description                                  |
|----------------|----------|----------------------------------------------|
| 0000 - 000F    | 16 bytes | PIIX3 - DMA 1                                |
| 0020 - 0021    | 2 bytes  | PIIX3 - Interrupt Controller 1               |
| 002E - 002F    | 2 bytes  | Super I/O Controller Configuration Registers |
| 0040 - 0043    | 4 bytes  | PIIX3 - Counter/Timer 1                      |
| 0048 - 004B    | 4 bytes  | PIIX3 - Counter/Timer 2                      |
| 0060           | 1 byte   | Keyboard Controller Byte - Reset IRQ         |
| 0061           | 1 byte   | PIIX3 - NMI, Speaker Control                 |
| 0064           | 1 byte   | Keyboard Controller, CMD/STAT Byte           |
| 0070, bit 7    | 1 bit    | PIIX3 - Enable NMI                           |
| 0070, bits 6:0 | 7 bits   | 87C306 - Real Time Clock, Address            |
| 0071           | 1 byte   | 87C306 - Real Time Clock, Data               |
| 0078           | 1 byte   | Reserved - Board Configuration               |
| 0079           | 1 byte   | Reserved - Board Configuration               |
| 0080 - 008F    | 16 bytes | PIIX3 - DMA Page Registers                   |
| 00A0 - 00A1    | 2 bytes  | PIIX3 - Interrupt Controller 2               |
| 00B2 - 00B3    | 2 bytes  | APM Control                                  |
| 00C0 - 00DE    | 31 bytes | PIIX3 - DMA 2                                |
| 00F0           | 1 byte   | Reset Numeric Error                          |
| 0170 - 0177    | 8 bytes  | Secondary IDE Channel                        |
| 01F0 - 01F7    | 8 bytes  | Primary IDE Channel                          |
| 0200 - 0207    | 8 bytes  | Audio / Game Port                            |
| 0220 - 022F    | 16 bytes | Audio (Sound Blaster compatible)             |
| 0278 - 027F    | 8 bytes  | LPT2                                         |
| 02E8 - 02EF    | 8 bytes  | COM4 / Video (8514A)                         |
| 02F8 - 02FF    | 8 bytes  | COM2                                         |
| 0330 - 0331    | 2 bytes  | MPU-401 (MIDI)                               |
| 0376           | 1 byte   | Secondary IDE Channel Command Port           |
| 0377           | 1 byte   | Floppy Channel 2 Command                     |
| 0377, bit 7    | 1 bit    | Floppy Disk Change, Channel 2                |
| 0377, bits 6:0 | 7 bits   | Secondary IDE Channel Status Port            |
| 0378 - 037F    | 8 bytes  | Parallel Port 1                              |
| 0388- 038D     | 6 bytes  | ADLIB (FM synthesizer)                       |
|                | 1        |                                              |

continued 🛷

| Address (hex)       | Size     | Description                                |
|---------------------|----------|--------------------------------------------|
| 03B4 - 03B5         | 2 bytes  | Video (VGA)                                |
| 03BA                | 1 byte   | Video (VGA)                                |
| 03BC - 03BF         | 4 bytes  | LPT3                                       |
| 03C0 - 03CA         | 11 bytes | Video (VGA)                                |
| 03CC                | 1 byte   | Video (VGA)                                |
| 03CE - 03CF         | 2 bytes  | Video (VGA)                                |
| 03D4 - 03D5         | 2 bytes  | Video (VGA)                                |
| 03DA                | 1 byte   | Video (VGA)                                |
| 03E8 - 03EF         | 8 bytes  | COM3                                       |
| 03F0 - 03F5         | 6 bytes  | Floppy Channel 1                           |
| 03F6                | 1 byte   | Primary IDE Channel Command Port           |
| 03F7 (Write)        | 1 byte   | Floppy Channel 1 Command                   |
| 03F7, bit 7         | 1 bit    | Floppy Disk Change Channel 1               |
| 03F7, bits 6:0      | 7 bits   | Primary IDE Channel Status Port            |
| 03F8 - 03FF         | 8 bytes  | COM1                                       |
| 04D0 - 04D1         | 2 bytes  | Edge/level triggered PIC                   |
| 0604 - 060B         | 8 bytes  | Windows Sound System                       |
| LPT <i>n</i> + 400h | 8 bytes  | ECP port, LPT <i>n</i> base address + 400h |
| 0CF8 - 0CFB*        | 4 bytes  | PCI Configuration Address Register         |
| 0CF9**              | 1 byte   | Turbo and Reset Control Register           |
| 0CFC - 0CFF         | 4 bytes  | PCI Configuration Data Register            |
| FF00 - FF07         | 8 bytes  | IDE Bus Master Register                    |
| FFA0 - FFA7         | 8 bytes  | Primary Bus Master IDE Registers           |
| FFA8 - FFAF         | 8 bytes  | Secondary Bus Master IDE Registers         |

Table 33. I/O Map (continued)

\* DWORD access only

\*\* Byte access only

#### ⇒ NOTE

See the Audio section(s) in Chapter 1 for specific I/O addresses that can be used by the audio components on your motherboard. This table does not list I/O addresses that may be used by add-in cards in the system.

# 2.3.1 Port 79 Definition

I/O Port 78 is reserved for BIOS use. I/O Port 79 is a read-only port. Table 34 lists the bits and definitions for I/O Port 79.

| Bit | Description                           | Bit = 1       | Bit = 0        |
|-----|---------------------------------------|---------------|----------------|
| 0   | Reserved                              | N/A           | N/A            |
| 1   | Soft-off capable power supply present | No            | Yes            |
| 2   | Onboard Audio present                 | Yes           | No             |
| 3   | Processor frequency setup             | See Table 27  | See Table 27   |
| 4   | Processor frequency setup             | See Table 27  | See Table 27   |
| 5   | Setup Access                          | Enable access | Disable access |
| 6   | Clear CMOS RAM                        | Keep values   | Clear values   |
| 7   | Password Clear                        | Keep password | Clear password |

Table 34. I/O Port 79 Bit Definition

# 2.4 PCI Configuration Space Map

| Table 35. | PCI Configuratio | n Space Map |
|-----------|------------------|-------------|
|-----------|------------------|-------------|

| Bus<br>Number (hex) | Device<br>Number (hex) | Function<br>Number (hex) | Description                                   |
|---------------------|------------------------|--------------------------|-----------------------------------------------|
| 00                  | 00                     | 00                       | Intel FW82439HX (TXC)                         |
| 00                  | 07                     | 00                       | Intel SB82371SB (PIIX3 ) PCI/ISA bridge       |
| 00                  | 07                     | 01                       | Intel SB82371SB (PIIX3 ) IDE Bus Master       |
| 00                  | 07                     | 02                       | Intel SB82371SB (PIIX3 ) USB                  |
| 00                  | 08                     | 00                       | ATI VGA Graphics                              |
| 00                  | 0B                     | 00                       | PCI Expansion Slot: Optional for 3-slot riser |
| 00                  | 11                     | 00                       | PCI Expansion Slot: User Available            |
| 00                  | 13                     | 00                       | PCI Expansion Slot: User Available            |

# 2.5 Interrupts

Table 36 lists the Interrupt configuration options for onboard devices. The serial ports, parallel ports, and IDE controller can be configured using the BIOS Setup, the ICU, or any other Plug-and-Play resource manager (such as the Windows 95 Device Manager). The audio controller can be configured only using a Plug-and-Play resource manager. The graphics interrupt is assigned by the auto-configure utility during boot up.

| IRQ | System Resource                                       |
|-----|-------------------------------------------------------|
| NMI | I/O Channel Check                                     |
| 0   | Reserved, Interval Timer                              |
| 1   | Reserved, Keyboard Buffer Full                        |
| 2   | Reserved, Cascade Interrupt From Slave PIC            |
| 3   | COM2*                                                 |
| 4   | COM1*                                                 |
| 5   | LPT2 (Plug and Play option) / Audio* / User available |
| 6   | Floppy Drive                                          |
| 7   | LPT1* / Audio                                         |
| 8   | Real Time Clock                                       |
| 9   | Audio / User available                                |
| 10  | Audio / User available                                |
| 11  | User available                                        |
| 12  | Onboard Mouse Port (if present, else user available)  |
| 13  | Reserved, Math Coprocessor                            |
| 14  | Primary IDE (if present, else user available)         |
| 15  | Secondary IDE (if present, else user available)       |

#### Table 36. Interrupts

Default, but can be changed to another IRQ

\*

# 2.6 PCI Interrupt Routing Map

The 82371SB has four programmable interrupt request input (PIRQ) signals. Any PCI interrupt source on the motherboard or from a PCI adapter plugged into a motherboard expansion slot will connect to one of these PIRQ signals. All possible PCI interrupt sources are divided into four groups, with each group connecting to only one of the four available PIRQ signals. Because of this division, some PCI interrupt sources are tied together on the motherboard and therefore share the same interrupt. In the table below, each row contains a single PIRQ signal and a list of the PCI interrupt sources that are tied to it.

| Intel 82371SB<br>PIRQ[D:A]<br>signal | PCI Expansion<br>Slot: J-2 | PCI Expansion<br>Slot: J-5 | PCI Expansion<br>Slot: Optional | Intel 82371SB<br>USB | PCI Video<br>Controller |
|--------------------------------------|----------------------------|----------------------------|---------------------------------|----------------------|-------------------------|
| PIRQA                                | INTA                       | INTB                       | INTC                            |                      |                         |
| PIRQB                                | INTC                       | INTA                       | INTD                            |                      |                         |
| PIRQC                                | INTB                       | INTC                       | INTA                            |                      |                         |
| PIRQD                                | INTD                       | INTD                       | INTB                            | X                    | X                       |

Table 37. PCI Interrupt Routing Map

# 3.1 Introduction

The motherboard uses an Intel BIOS, which is stored in Flash EEPROM and can be upgraded using a floppy disk-based program. In addition to the BIOS, the Flash EEPROM contains the Setup program, power-on self tests (POST), advanced power management (APM), the PCI auto-configuration utility, and Windows 95-ready Plug and Play. See Section 5.1 for the supported versions of these specifications.

This motherboard supports system BIOS shadowing, allowing the BIOS to execute from 64-bit onboard write-protected DRAM.

The BIOS displays a sign-on message during POST identifying the type of BIOS and a five-digit revision code. The initial production BIOS on the motherboard is identified as 1.00.01.CV2. New revisions and new BIOS identifiers are documented in the *Advanced/RH Motherboard Specification Update*. The motherboard specification documents, as well as the latest versions of the BIOS are available from Intel's FTP or World Wide Web sites (see Section 5.2).

Information on BIOS functions can be found in the *IBM PS/2 and Personal Computer BIOS Technical Reference* published by IBM, and the *ISA and EISA Hi-Flex AMIBIOS Technical Reference* published by AMI. Both manuals are available at most technical bookstores.

# 3.1.1 BIOS Flash Memory Organization

The Intel PA28F002BX 2 Mb Flash component is organized as 32K x 8 (256 KB). The Flash device is divided into areas as described in Table 38. The table shows the addresses in the ROM image in normal mode (the addresses change in BIOS Recovery Mode).

| System Address (Hex) | Size   | Description                                                                                                    |
|----------------------|--------|----------------------------------------------------------------------------------------------------|
| FFFF0000 - FFFFFFFF  | 64 KB  | Main BIOS *                                                                                                    |
| FFFEC000 - FFFEFFFF  | 16 KB  | Boot Block (system BIOS recovery)                                                                                  |
| FFFEA000 - FFFEBFFF  | 8 KB   | Virtual Product Data (VPD) Extended System Configuration Data (ESCD) (DMI configuration data / Plug and Play data) |
| FFFE9000 - FFFE9FFF  | 4 KB   | Used by BIOS (e.g., for Event Logging)                                                                             |
| FFFE8000 - FFFE8FFF  | 4 KB   | OEM logo or Scan Flash Area                                                                                        |
| FFFC0000 - FFFE7FFF  | 160 KB | Main BIOS Block                                                                                                    |

Table 38. Flash Memory Organization

\* At runtime, only this section is shadowed into RAM below the 1 MB address

# 3.1.2 BIOS Upgrades

Flash memory simplifies distributing BIOS upgrades. You can install a new version of the BIOS from a diskette. BIOS upgrades are available to be downloaded from the secure section on the Intel bulletin board or from Intel's FTP or World Wide Web sites (see Section 5.2).

The disk-based Flash upgrade utility, FMUP.EXE, has three options for BIOS upgrades:

- Update the Flash BIOS from a file on a disk
- Copy the current BIOS code from the Flash EEPROM to a disk file as a backup, in the event that an upgrade cannot be successfully completed
- Compare the BIOS in the Flash device with a file to make sure the system has the correct version

The upgrade utility ensures that the upgrade BIOS extension matches the target system to prevent accidentally installing a BIOS for a different type of system.

# 3.1.3 Plug and Play: PCI Auto-configuration

The PCI auto-configuration utility operates in conjunction with the Setup program to let you insert and remove PCI cards without user configuration (Plug and Play). When you turn on the system after adding a PCI card, the BIOS automatically configures interrupts, I/O space, and other parameters. Any interrupts set to "available" in Setup are considered free for use by PCI add-in cards. PCI interrupts are distributed to available ISA interrupts that have been not been assigned to an ISA card or to system resources. The assignment of PCI interrupts to ISA IRQs is nondeterministic. An ISA device cannot share an interrupt allocated to PCI.

PCI system configuration information is stored in ESCD format. You can clear the ESCD data by moving the CMOS Clear jumper (see Section 1.11.3).

For information about the version of PCI and Plug and Play supported by this BIOS, see Section 5.1. You can obtain copies of the specifications from the Intel World Wide Web site (see Section 5.2). Peer-to-peer hierarchical PCI Bridge is supported, and by using an OEM-supplied option ROM or TSR, a PCI-to-PCMCIA bridge capability is possible as well.

# 3.1.4 PCI IDE Support

If you select "Autoconfiguration" in Setup, the BIOS automatically sets up the two local bus IDE connectors with independent I/O channel support. The IDE interface supports hard drives up to PIO Mode 4 and recognizes any ATAPI devices, including CD-ROM drives and tape drives (see Section 5.1 for the supported version of ATAPI). The BIOS determines the capabilities of each drive and configures them to optimize capacity and performance. To take advantage of the high capacities typically available today, hard drives are automatically configured for Logical Block Addressing (LBA) and to PIO Mode 3 or 4, depending on the capability of the drive. You can override the auto-configuration options by specifying manual configuration in Setup. The ATAPI Specification recommends that ATAPI devices be configured as shown in Table 39.

|                                                    | Primary Cable |         | Secondary Cable |         |
|----------------------------------------------------|---------------|---------|-----------------|---------|
|                                                    | Drive 0       | Drive 1 | Drive 0         | Drive 1 |
| Normal, no ATAPI                                   | ATA           |         |                 |         |
| Disk and CD-ROM for enhanced IDE systems           | ATA           |         | ATAPI           |         |
| Legacy IDE System with only one cable              | ATA           | ATAPI   |                 |         |
| Enhanced IDE with CD-ROM and a tape or two CD-ROMs | ATA           |         | ATAPI           | ATAPI   |

#### Table 39. Recommendations for Configuring an ATAPI Device

# 3.1.5 ISA Plug and Play

If you select in Setup to boot with a Plug and Play OS (see Section 3.4.14.1.1), the BIOS autoconfigures only ISA Plug and Play cards that are required for booting (IPL devices). If you select to not boot with a Plug and Play OS, the BIOS auto-configures all Plug and Play ISA cards.

# 3.1.6 ISA Legacy Devices

Since ISA legacy devices are not auto-configurable, the resources for them must be reserved. You can reserve resources in the Setup program or with an ISA configuration utility (see Section 5.2 for a Web site address).

System configuration information is stored in ESCD format. You can clear the ESCD data by moving the CMOS Clear jumper (see Section 1.11.3).

# 3.1.7 Desktop Management Interface

Desktop Management Interface (DMI) is a method of managing computers in an enterprise. The main component of DMI is the Management Information Format (MIF) database, which contains information about the computing system and its components. Using DMI, a system administrator can obtain the system types, capabilities, operational status, installation date and other information about the system components. The DMI specification requires that certain information about the system's motherboard be made available to an applications program. This information is located in a series of data structures which are accessed in various ways by the DMI service layer. Component instrumentation allows the service layer to gain access to information stored in the general-purpose area of non-volatile RAM. The MIF database defines the data and provides the method for accessing the information.

The BIOS support for DMI enables the maximum benefit from applications such as LANDesk<sup>®</sup> Client Manager from Intel. The BIOS stores and can report on the following types of DMI information:

- BIOS data, such as the BIOS revision level
- Fixed system information, such as data about the motherboard, peripherals, serial numbers and asset tags, etc.
- System information discovered during bootup, such as memory size, cache size, processor speed, etc.
- Dynamic information, such as event detection and error logging (see also Section 3.4.15)

An OEM can use a utility that makes DMI calls to program system and chassis-related information into the Flash memory, so the BIOS can also report that information. Once this information is written, it is locked (read-only).

Intel can provide a utility for making DMI calls to the BIOS. Contact your local Intel Sales office for further information. The latest DMI specification is available from Intel (see Section 5.2) and other sites.

DMI does not work directly under non-Plug and Play operating systems (e.g., Windows NT). However, the BIOS supports a DMI table interface for such OSs. Using this support, a DMI service-level application running on a non-Plug and Play OS can access the DMI BIOS information.

# 3.1.8 Advanced Power Management

The BIOS supports Advanced Power Management (APM); see Section 5.1 for the version supported. You can initiate the energy saving Standby mode in these ways:

- Keyboard hot key sequence specified in Setup
- Time-out period specified in Setup
- Suspend/resume switch connected to the front panel sleep connector

When in Standby mode, the motherboard reduces power consumption by using the processor's System Management Mode (SMM) capabilities and by spinning down hard drives and reducing power to or turning off VESA DPMS-compliant monitors. In Setup you can select the DPMS mode to use for the monitor: Standby, Suspend, Sleep, or Disabled (see Section 3.4.13.3).

While in Standby mode, the system retains the ability to respond to external interrupts; it can service requests such as incoming faxes or network messages while unattended. Any keyboard or mouse activity brings the system out of Standby mode and immediately restores power to the monitor.

APM is enabled in the BIOS by default; however, the system must be configured with an OSdependent APM driver for the power-saving features to take effect. For example, Windows 95 enables APM automatically upon detecting the presence of the APM BIOS.

# 3.1.9 Language Support

The BIOS Setup utility and help messages can be supported in 32 languages. Five languages are available at this time: American English, German, Italian, French, and Spanish. The BIOS includes extensions to support the Kanji character set and other non-ASCII character sets. Translations of other languages may become available at a later date.

The default language is American English, which is always present unless another language is programmed into the BIOS using the Flash Memory Update Program (FMUP.EXE). See Section 5.2 for information about downloading FMUP and other utilities.

# 3.1.10 Boot Options

Booting from CD-ROM is supported in adherence to the "El Torito" bootable CD-ROM format specification developed by Phoenix Technologies and IBM. Under the Boot Options field in Setup, CD-ROM is one of four possible boot devices, which are defined in priority order. The default setting is for the floppy drive to be the primary boot device and the hard drive to be the secondary boot device. (By default the third and fourth devices are disabled.) If you select CD-ROM as the boot device, it must be the first device.

# ⇒ NOTE

A copy of the "El Torito" specification is available on the Phoenix Web site http://www.ptltd.com/techs/specs.html.

In Setup you can also select the network as a boot device, which allows booting from a network add-in card with a remote boot ROM installed.

# 3.1.11 OEM Logo or Scan Area

The motherboard supports a 4 KB programmable Flash user area at memory location E8000-E8FFF. You can use this area to display a custom OEM logo during POST, or can insert a binary image that executes at certain times during the POST. A utility is available from Intel to assist with installing a logo into Flash for display during POST. Contact your local Intel Sales office for further information.

# 3.1.12 USB Support

When the optional USB connector is installed on the motherboard, it allows you to attach any of several USB devices as they become available. Typically, the device driver for USB devices will be managed by the OS. However, because keyboard and mouse support may be needed in the Setup program before the OS boots, the BIOS supports USB keyboards and mice. You can disable this support if necessary.

# 3.1.13 BIOS Setup Access Jumper

You can move the Setup Access jumper on the motherboard to enable or disable access to the Setup utility. The default is for access to be enabled. See Section 1.11.4 for the specific pins on which to place the jumper.

# 3.1.14 Recovering BIOS Data

Some types of failure can destroy the BIOS data. For example, the data could be lost if a power outage occurs while your are updating the BIOS in Flash memory. You can recover the BIOS data from a diskette by changing the setting of the BIOS Recovery jumper (see Section 1.11.8).

To create a BIOS recovery diskette, you must make a bootable DOS diskette and place the recovery files on it. The recovery files are available from Intel; contact your local Intel Sales office for further information.

To recover the BIOS, perform the following steps:

- 1. Turn off the computer
- 2. Move the jumper to the BIOS recovery setting (see Section 1.11.8).
- 3. Insert the bootable BIOS recovery diskette in drive A:.
- 4. Boot the computer to recover the BIOS.
  - A. Two beeps and the end of floppy access to drive A: indicate a successful BIOS recovery.
  - B. A series of continuous beeps indicates that the recovery operation failed.

# ⇒ NOTE

No video is displayed during the recovery process.

5. After a successful recovery, turn off the computer and return the jumper to the original pins to restore normal operation.

# 3.2 BIOS Setup Program

The Setup program lets you modify the configuration for most basic changes without opening the system. Setup is accessible only during the Power-On Self Test (POST). To enter Setup, press the  $\langle F1 \rangle$  key after the POST memory test has begun and before boot begins. By default, there is a prompt to press the  $\langle F1 \rangle$  key to access Setup, but this prompt may be disabled. See Section 1.11.4 for information on placing the jumper that prevents user access to Setup for security purposes.

# 3.2.1 Overview of the Setup Menu Screens

Table 40 lists the screens displayed by the Setup utility. Setup initially displays the Main menu screen. In each screen there are options for modifying the system configuration. Select a menu screen by pressing the left  $\langle \leftrightarrow \rangle$  or right  $\langle \rightarrow \rangle$  arrow keys. Use the up  $\langle \uparrow \rangle$  or down  $\langle \downarrow \rangle$  arrow keys to select items in a screen. Use the  $\langle \text{Enter} \rangle$  key to select an item for modification. For certain items, pressing  $\langle \text{Enter} \rangle$  brings up a subscreen. After you have selected an item, use the arrow keys to modify the setting.

## ⇒ NOTE

The Setup menu screens described in the following sections are based on the BIOS release numbered 1.00.09.CV2. Other BIOS releases are likely to have somewhat different screens or screen contents.

| Scr       | een                    | Subscreen Options          | Described in:                           | Modifiable |
|-----------|------------------------|----------------------------|-----------------------------------------|------------|
| Main Scre | en                     |                            | . (Sec. 3.3)                            |            |
| S         | ystem Date             |                            | . (Sec. 3.3.1)                          | Yes        |
| S         | ystem Time             |                            | . (Sec. 3.3.2)                          | Yes        |
| F         | loppy Options Subscree | en                         | (Sec. 3.3.3 and 3.3.15)                 | Yes        |
|           |                        | Floppy A:                  |                                         | No         |
|           |                        | Floppy B:                  |                                         | No         |
|           |                        | Floppy A: Type             |                                         | Yes        |
|           |                        | Floppy B: Type             |                                         | Yes        |
|           |                        | Floppy Access              |                                         | Yes        |
| Р         | rimary IDE Master Sub  | screen                     | (Sec. 3.3.4 and 3.3.16)                 | Yes        |
| Р         | rimary IDE Slave Subs  | creen                      | (Sec. 3.3.5 and 3.3.16)                 | Yes        |
| S         | econdary IDE Master S  | Subscreen                  | (Sec. 3.3.6 and 3.3.16)                 | Yes        |
|           |                        | ıbscreen                   |                                         |            |
|           | -                      | IDE Device Configuration   | ••••••••••••••••••••••••••••••••••••••• | Yes        |
|           |                        | Number of Cylinders        |                                         |            |
|           |                        | Number of Heads            |                                         | Yes        |
|           |                        | Number of Sectors          |                                         |            |
|           |                        | Maximum Capacity           |                                         | Indirectly |
|           |                        | IDE Translation Mode       |                                         |            |
|           |                        | Multiple Sector Setting    |                                         |            |
|           |                        | Fast Programmed I/O Modes. |                                         |            |
| L         | anguage                |                            |                                         |            |
|           |                        |                            |                                         |            |
|           |                        | First Boot Device          |                                         |            |
|           |                        | Second Boot Device         |                                         | Yes        |
|           |                        | Third Boot Device          |                                         | Yes        |
|           |                        | Fourth Boot Device         |                                         | Yes        |
|           |                        | System Cache               |                                         | Yes        |
|           |                        | Boot Speed                 |                                         |            |
|           |                        | Num Lock                   |                                         |            |
|           |                        | Setup Prompt               |                                         |            |
|           |                        | Hard Disk Pre-Delay        |                                         |            |
|           |                        | Typematic Rate Programming |                                         |            |
|           |                        | Typematic Rate Delay       |                                         |            |
|           |                        | Typematic Rate             |                                         |            |
|           |                        | Scan User Flash Area       |                                         |            |
| V         | ideo Mode              |                            |                                         |            |
|           |                        |                            |                                         |            |
|           |                        |                            | . ,                                     |            |
|           |                        |                            |                                         |            |
|           |                        |                            |                                         |            |
|           |                        |                            | · · · · · · · · · · · · · · · · · · ·   | _          |
|           |                        |                            | · · · · · · · · · · · · · · · · · · ·   | No         |
|           |                        |                            |                                         |            |
|           | •                      |                            | . ,                                     |            |

#### Table 40. Overview of the Setup Menu Screens

continued 🖛

| Screen             | Subscreen Options          | Described in: | Modifiabl  |
|--------------------|----------------------------|---------------|------------|
| Peripheral Configu | Iration Subscreen          |               |            |
|                    | Primary PCI IDE Interface  |               |            |
|                    | Secondary PCI IDE Interfa  |               |            |
|                    | Floppy Interface           |               | Yes        |
|                    | Serial Port 1 Address      |               | Yes        |
|                    | Serial Port 2 Address      |               | Yes        |
|                    | Serial Port 2 IR Mode      |               | Yes        |
|                    | Parallel Port Address      |               | Yes        |
|                    | Parallel Port Mode         |               | Yes        |
|                    | Primary IDE Status         |               | Indirectly |
|                    | Secondary IDE Status       |               | Indirectly |
|                    | Floppy Status              |               | Indirectly |
|                    | Serial Port 1 Status       |               | Indirectly |
|                    | Serial Port 2 Status       |               | Indirectly |
|                    | Parallel Port Status       |               | Indirectly |
| Audio Configuratio | n Subscreen                |               |            |
| Ŭ                  | Interrupts                 |               |            |
|                    | 8-Bit DMA                  |               |            |
|                    | 16-Bit DMA                 |               | Yes        |
|                    | Base Address               |               | Yes        |
|                    | MPU-401 Address            |               |            |
|                    | Joystick Address           |               |            |
|                    | FM Address                 |               |            |
| Advanced Chipset   | Configuration Subscreen    |               |            |
|                    | Base Memory Size           |               |            |
|                    | ISA LFB Size               |               |            |
|                    | ISA LFB Base Address       |               |            |
|                    | Video Palette Snoop        |               |            |
|                    | Latency Timer (PCI Clock   |               |            |
|                    | Memory Error Detection     | -             |            |
|                    | Bank 0 SIMM/DIMM Dete      |               |            |
|                    | Bank 1 SIMM/DIMM Dete      |               |            |
|                    | Bank 2 SIMM/DIMM Dete      |               |            |
| Power Manageme     | nt Configuration Subscreen |               |            |
| i ener manageme    | Advanced Power Manage      |               |            |
|                    | IDE Drive Power Down       |               |            |
|                    | VESA Video Power Down      |               |            |
|                    | Inactivity Timer           |               |            |
|                    | Hot Key                    |               |            |
| Plug and Play Cor  | figuration Subscreen       |               |            |
| Ting and Flay COI  | Configuration Mode         |               |            |
|                    | Boot with PnP OS           |               |            |
|                    | ISA Shared Memory Size.    |               |            |
|                    |                            |               |            |
|                    | ISA Shared Memory Base     |               |            |
| Event Learning Or  | IRQ 3-15                   |               |            |
| Event Logging Co   | nfiguration Subscreen      |               |            |
|                    | Event Log Status           |               |            |
|                    | Log Capacity               |               |            |
|                    | (Count Granularity         |               | No         |

| Table 41. | Overview of the Setup Menu Screens (continued) |
|-----------|------------------------------------------------|
|-----------|------------------------------------------------|

continued 🖛

| Screen                  | Subscreen Options            | Described in:             | Modifiable |
|-------------------------|------------------------------|---------------------------|------------|
| Event Logging Configura | tion Subscreen               | (Sec. 3.4.9 and 3.4.15) . | Yes        |
|                         | Log Control                  |                           | Yes        |
|                         | Clear Log                    |                           | Yes        |
|                         | Mark Existing Events Read    |                           | Yes        |
|                         | Critical Events in Log       |                           | No         |
| Security Screen         |                              | (Sec. 3.5)                |            |
| Administrative and User | Access Modes                 | (Sec. 3.5.1)              | Yes        |
| Security Screen Options |                              | (Sec. 3.5.2)              | Yes        |
|                         | User Password is             |                           | Indirectly |
|                         | Administrative Password is . |                           | Indirectly |
|                         | Set User Password            |                           | Yes        |
|                         | Set Administrative Password  | d                         | Yes        |
|                         | Unattended Start             |                           | Yes        |
|                         | Security Hot Key             |                           | Yes        |
| Exit Screen             |                              |                           |            |
| Exit Saving Changes     |                              | (Sec. 3.6.1)              | N/A        |
|                         |                              |                           |            |
|                         |                              |                           |            |
|                         |                              |                           |            |

| Table 42. Overview of the Setup Me | nu Screens (continued) |
|------------------------------------|------------------------|
|------------------------------------|------------------------|

# 3.3 Main BIOS Setup Screen

This section describes the Setup options found on the main menu screen. If you select certain options from the main screen (e.g., Primary IDE Master), Setup switches to a subscreen for the selected option.

# 3.3.1 System Date

Specifies the current date. Select the month, day, and year from a pop-up menu.

# 3.3.2 System Time

Specifies the current time. Select the hour, minute, and second from a pop-up menu.

### 3.3.3 Floppy Options

When selected, this displays the Floppy Options menu.

# 3.3.4 Primary IDE Master

Reports if an IDE device is connected to the Primary IDE master interface. When selected, this displays the IDE Device Configuration subscreen.

#### 3.3.5 Primary IDE Slave

Reports if an IDE device is connected to the Primary IDE slave interface. When selected, this displays the IDE Device Configuration subscreen.

### 3.3.6 Secondary IDE Master

Reports if an IDE device is connected to the Secondary IDE master interface. When selected, this displays the IDE Device Configuration subscreen.

# 3.3.7 Secondary IDE Slave

Reports if an IDE device is connected to the Secondary IDE slave interface. When selected, this displays the IDE Device Configuration subscreen.

#### 3.3.8 Language

Specifies the language of the text strings used in the Setup utility and the BIOS. The options are any installed languages.

### 3.3.9 Boot Options

When selected, this displays the Boot Options subscreen.

#### 3.3.10 Video Mode

Reports the video mode. There are no options.

#### 3.3.11 Mouse

Reports if a mouse is installed or not. There are no options.

#### 3.3.12 Base Memory

Reports the amount of base memory. There are no options.

#### 3.3.13 Extended Memory

Reports the amount of extended memory. There are no options.

#### 3.3.14 BIOS Version

Reports the BIOS identification string. There are no options.

#### 3.3.15 Floppy Options Subscreen

#### 3.3.15.1 Floppy A:

Reports if a diskette drive is connected to the system. There are no options.

#### 3.3.15.2 Floppy B:

Reports if a second diskette drive is connected to the system. There are no options.

### 3.3.15.3 Floppy A: Type

Specifies the physical size and capacity of the diskette drive. The options are:

- Disabled
- 360 KB, 5.25-inch
- 1.2 MB, 5.25-inch
- 720 KB, 3.5-inch
- 1.44/1.25 MB, 3.5-inch (default)
- 2.88 MB, 3.5-inch

## 3.3.15.4 Floppy B: Type

Specifies the physical size and capacity of the diskette drive. The options are:

- Disabled (default)
- 360 KB, 5.25-inch
- 1.2 MB, 5.25-inch
- 720 KB, 3.5-inch
- 1.44/1.25 MB, 3.5-inch
- 2.88 MB, 3.5-inch

#### 3.3.15.5 Floppy Access

The following options change the access for all attached floppy drives:

- Read/Write (default)
- Read Only

# 3.3.16 Primary/Secondary IDE Master/Slave Configuration Subscreens

There are four subscreens used to enable IDE devices:

- Primary IDE Master
- Primary IDE Slave
- Secondary IDE Master
- Secondary IDE Slave

All four subscreens contain the same eight fields described below.

## 3.3.16.1 IDE Device Configuration

Used to manually configure the hard drive or have the system auto-configure it. The options are:

- Auto Configured (default)
- User Definable
- Disabled

If you select User Definable, you can modify the Number of Cylinders, Number of Heads, and Number of Sectors items. If you select Disabled, the BIOS will not scan for a device on that interface.

#### 3.3.16.2 Number of Cylinders

If IDE Device Configuration is set to Auto Configured, this field reports the number of cylinders for your hard disk and cannot be modified. If IDE Device Configuration is set to User Definable, you must type the correct number of cylinders for your hard disk.

#### 3.3.16.3 Number of Heads

If IDE Device Configuration is set to Auto Configured, this field reports the number of heads for your hard disk and cannot be modified. If IDE Device Configuration is set to User Definable, you must type the correct number of heads for your hard disk.

#### 3.3.16.4 Number of Sectors

If IDE Device Configuration is set to Auto Configured, this field reports the number of sectors for your hard disk and cannot be modified. If IDE Device Configuration is set to User Definable, you must type the correct number of sectors for your hard disk.

#### 3.3.16.5 Maximum Capacity

Reports the maximum capacity of your hard disk, which is calculated from the number of cylinders, heads, and sectors. There are no options.

#### 3.3.16.6 IDE Translation Mode

Specifies the IDE translation mode. The options are:

- Standard CHS (standard cylinder head sector, for drives with fewer than 1024 cylinders)
- Logical Block (LBA)
- Extended CHS (extended cylinder head sector, for drives with more than 1024 cylinders)
- Auto Detected (BIOS detects IDE drive support for LBA) (default)

# 

Do not change the IDE translation mode from the option selected when the hard drive was formatted. Changing the option after formatting can result in corrupted data.

#### 3.3.16.7 Multiple Sector Setting

Sets the number of sectors transferred by an IDE drive per interrupt generated. The options are:

- Disabled
- 4 Sectors/Block
- 8 Sectors/Block
- Auto Detected (default)

Check the specifications for your hard disk drive to determine which setting provides optimum performance for your drive.

#### 3.3.16.8 Fast Programmed I/O Modes

Sets how fast the transfers occur on the IDE interface. The options are:

- Disabled (transfers occur at a less than optimized speed)
- Auto Detected (transfers occur at the drive's maximum speed) (default)

# 3.3.17 Boot Options Subscreen

This section describes the options available on the Boot Options subscreen.

### 3.3.17.1 First Boot Device

Sets which drive the system checks first to find an operating system to boot from. The options are:

- Disabled
- Floppy (default)
- Hard Disk
- CD-ROM
- Network

#### 3.3.17.2 Second Boot Device

Sets which drive the system checks second to find an operating system to boot from. The options are:

- Disabled
- Floppy
- Hard Disk (default)
- Network

### 3.3.17.3 Third Boot Device

Sets which drive the system checks third to find an operating system to boot from. The options are:

- Disabled (default)
- Floppy
- Hard Disk
- Network

## 3.3.17.4 Fourth Boot Device

Sets which drive the system checks fourth to find an operating system to boot from. The options are:

- Disabled (default)
- Floppy
- Hard Disk
- Network

## 3.3.17.5 System Cache

Enables or disables both primary and secondary cache memory. The options are:

- Enabled (default)
- Disabled

#### 3.3.17.6 Boot Speed

Sets the system's boot speed. The options are:

- Deturbo (the motherboard operates at the speed of an AT<sup>†</sup> system)
- Turbo (boot-up occurs at full speed) (default)

#### 3.3.17.7 Num Lock

Sets the beginning state of the Num Lock feature on the numeric keypad of your keyboard. The options are:

- Off (default)
- On

### 3.3.17.8 Setup Prompt

#### ⇒ NOTE

*The Setup Prompt option does not affect your ability to access the Setup program. It only enables or disables the prompt.* 

Controls whether the "Press <F1> Key if you want to run Setup" prompt is displayed during the power-up sequence. The options are:

- Enabled (default)
- Disabled

#### 3.3.17.9 Hard Disk Pre-Delay

Sets the hard disk drive pre-delay. When enabled, this option causes the BIOS to wait the specified time before it accesses the first hard drive. If your system contains a hard drive and you don't see the drive type displayed during boot-up, the hard drive may need more time before it is able to communicate with the controller. Setting a pre-delay provides additional time for the hard drive to initialize. The options are:

- Disabled (default)
- 3 seconds
- 6 seconds
- 9 seconds
- 12 seconds
- 15 seconds
- 21 seconds
- 30 seconds

### 3.3.17.10 Typematic Rate Programming

Sets the typematic rates. The options are:

- Default (default)
- Override (lets you enter Typematic Rate Delay and Typematic Rate options)

### 3.3.17.11 Typematic Rate Delay

Sets the delay time before the key-repeat function starts when you hold down a key on the keyboard. If Typematic Rate Programming is set to Default, this option will not be visible. The options are:

- 250 milliseconds (default)
- 500 milliseconds
- 750 milliseconds
- 1000 milliseconds

### 3.3.17.12 Typematic Rate

Sets the speed at which characters repeat when you hold down a key on the keyboard. The higher the number, the faster the characters repeat. If Typematic Rate Programming is set to Default, this option will not be visible. The options are:

- 6 char/sec (default)
- 8 char/sec
- 10 char/sec
- 12 char/sec
- 15 char/sec
- 20 char/sec
- 24 char/sec
- 30 char/sec

#### 3.3.17.13 Scan User Flash Area

Scans the user Flash area for an executable binary to be executed during POST. The options are:

- Disabled (no scan)
- Enabled (scan occurs during POST) (default)

# 3.4 Advanced Screen

This section describes the Setup options found on the Advanced menu screen. If you select certain options from the Advanced screen (e.g., Peripheral Configuration), the Setup program switches to a subscreen for the selected option. Subscreens are described in the sections following the description of the Advanced screen options.

# 3.4.1 Processor Type

Reports the processor type. There are no options.

# 3.4.2 Processor Speed

Reports the processor clock speed. There are no options.

# 3.4.3 Cache Size

Reports the size of the secondary cache. There are no options. If your system contains no L2 cache, this item does not appear.

# 3.4.4 Peripheral Configuration

When selected, this displays the Peripheral Configuration subscreen.

# 3.4.5 Audio Configuration

When selected, this displays the Audio Configuration subscreen.

# 3.4.6 Advanced Chipset Configuration

When selected, this displays the Advanced Chipset Configuration subscreen.

# 3.4.7 Power Management Configuration

When selected and enabled, this displays the Advanced Power Management subscreen.

# 3.4.8 Plug and Play Configuration

When selected, this displays the Plug and Play Configuration subscreen.

# 3.4.9 Event Logging Configuration

When selected, this displays the Event Logging Configuration subscreen.

# 3.4.10 Peripheral Configuration Subscreen

This section describes the Setup options for the Peripheral Configuration subscreen. For peripherals set to Auto, the BIOS automatically configures the peripheral during power up. The Configuration Mode options are:

- Auto
- Manual

## 3.4.10.1 Primary PCI IDE Interface

Disables or automatically configures the primary PCI IDE hard disk interface. The options are:

- Disabled
- Enabled (default)

### 3.4.10.2 Secondary PCI IDE Interface

Disables or automatically configures the secondary PCI IDE hard disk interface. The options are:

- Disabled
- Enabled (default)

#### 3.4.10.3 Floppy Interface

Disables or automatically configures the diskette drive interface. The options are:

- Disabled
- Enabled (default)

### 3.4.10.4 Serial Port 1 Address

Selects the logical COM port, I/O address and interrupt for Serial Port 1. The options that are displayed can vary, depending on whether you choose Windows 95 in the Boot with PnP OS screen (see Section 3.4.14.1.1). The options appear in the following format:

- Disabled
- COM1, 3F8, IRQ4 (default)
- COM3, 3E8, IRQ4

### 3.4.10.5 Serial Port 2 Address

Selects the logical COM port, I/O address and IRQ of Serial Port 2. The options that are displayed can vary, depending on whether you choose Windows 95 in the Boot with PnP OS screen (see Section 3.4.14.1.1). The options appear in the following format:

- Disabled
- COM2, 2F8, IRQ3
- COM3, 3E8, IRQ4

## ⇒ NOTE

If you specifically set either serial port address, that address will not appear in the list of options for the other serial port. If an ATI mach32<sup>†</sup> or an ATI mach64 video controller is active (either onboard or as an add-in card), the COM4, 2E8h address will not appear in the list of options for either serial port.

#### 3.4.10.6 Serial Port 2 IR Mode

Makes Serial Port 2 available to infrared applications. The options are:

- Disabled (default)
- Enabled

### 3.4.10.7 Parallel Port Address

Selects the logical printer port, I/O address, interrupt, and DMA channel (if applicable) of the parallel port. The options that are displayed can vary, depending on the Parallel Port Mode you choose (see Section 3.4.10.8) and whether you choose Windows 95 in the Boot with PnP OS screen (see Section 3.4.14.1.1). The options are described and listed in Table 43. If the Configuration Mode is set to Auto Configured, the Setup program assigns LPT1, 378h, IRQ7 as the parallel port address, regardless of what is selected under the Parallel Port Address option.

| Option          | Description                                                       |
|-----------------|-------------------------------------------------------------------|
| Disable         | Port not enabled                                                  |
| LPT3, 3BC, IRQ7 | Enabled as LPT3 at indicated I/O address and IRQ                  |
| LPT1, 378, IRQ7 | Enabled as LPT1 at indicated I/O address and IRQ (Default option) |
| LPT2, 278, IRQ7 | Enabled as LPT2 at indicated I/O address and IRQ                  |
| LPT3, 3BC, IRQ5 | Enabled as LPT3 at indicated I/O address and IRQ                  |
| LPT1, 378, IRQ5 | Enabled as LPT1 at indicated I/O address and IRQ                  |
| LPT2, 278, IRQ5 | Enabled as LPT2 at indicated I/O address and IRQ                  |
| Auto Configured | Port will be auto configured                                      |

Table 43. Parallel Port Configuration Options

#### 3.4.10.8 Parallel Port Mode

Selects the mode for the parallel port. The options are:

- Compatible (operates in AT-compatible mode) (default)
- Bi-directional (operates in bidirectional PS/2-compatible mode)
- ECP (Extended Capabilities Port, a high-speed bidirectional mode)
- EPP (Enhanced Parallel Port, a high-speed bidirectional mode)

Table 44 lists and describes the options that are available if the parallel port mode is Bi-directional, ECP, or EPP.

| Option                | Description                                                     |
|-----------------------|-----------------------------------------------------------------|
| Disable               | Port not enabled                                                |
| LPT1, 378, IRQ7, DMA3 | Enabled as LPT1 at indicated I/O address, IRQ, and DMA channel. |
| LPT2, 278, IRQ7, DMA3 | Enabled as LPT2 at indicated I/O address, IRQ, and DMA channel. |
| LPT1, 378, IRQ5, DMA3 | Enabled as LPT1 at indicated I/O address, IRQ, and DMA channel. |
| LPT2, 278, IRQ5, DMA3 | Enabled as LPT2 at indicated I/O address, IRQ, and DMA channel. |
| LPT1, 378, IRQ7, DMA1 | Enabled as LPT1 at indicated I/O address, IRQ, and DMA channel. |
| LPT2, 278, IRQ7, DMA1 | Enabled as LPT2 at indicated I/O address, IRQ, and DMA channel. |
| LPT1, 378, IRQ5, DMA1 | Enabled as LPT1 at indicated I/O address, IRQ, and DMA channel. |
| LPT2, 278, IRQ5, DMA1 | Enabled as LPT2 at indicated I/O address, IRQ, and DMA channel. |
| LPT3, 228, IRQ7, DMA3 | Enabled as LPT3 at indicated I/O address, IRQ, and DMA channel. |
| LPT3, 228, IRQ5, DMA3 | Enabled as LPT3 at indicated I/O address, IRQ, and DMA channel. |
| LPT3, 228, IRQ7, DMA1 | Enabled as LPT3 at indicated I/O address, IRQ, and DMA channel. |
| LPT3, 228, IRQ5, DMA1 | Enabled as LPT3 at indicated I/O address, IRQ, and DMA channel. |
| Auto Configured       | Port will be auto configured                                    |

Table 44. Bi-Directional and ECP/EPP-Compatible Configuration Options

#### 3.4.10.9 Primary IDE Status

Reports if the primary IDE interface is enabled or disabled. There are no options.

#### 3.4.10.10 Secondary IDE Status

Reports if the secondary IDE interface is enabled or disabled. There are no options.

#### 3.4.10.11 Floppy Status

Reports if the diskette drive interface is enabled or disabled. There are no options.

#### 3.4.10.12 Serial Port 1 Status

Reports the COM port, I/O address, and IRQ for Serial Port 1. There are no options.

#### 3.4.10.13 Serial Port 2 Status

Reports the COM port, I/O address, and IRQ for Serial Port 2. There are no options.

#### 3.4.10.14 Parallel Port Status

Reports the logical printer port, I/O address, and IRQ for the parallel port. There are no options.

# 3.4.11 Audio Configuration Subscreen

This option configures or disables the onboard audio subsystem. The options are:

- Auto
- Manual
- Disabled (frees the I/O resources and addresses used to support the audio interface)

When Auto configuration is selected, the audio configuration options are selected automatically. When Manual configuration is selected, the subscreens described in the following sections are displayed. The Disabled option frees all audio-associated IRQs, I/O resources, and addresses so they can be used elsewhere.

#### 3.4.11.1 Interrupt

Selects the interrupt that the subsystem will use. The options are:

- IRQ 5 (default)
- IRQ 7
- IRQ 9
- IRQ 10

#### 3.4.11.2 8-Bit DMA

Selects the channel that will be used for 8-bit DMA transfers. The options are:

- Channel 1 (default)
- Channel 3

#### 3.4.11.3 16-Bit DMA

Selects the channel that will be used for 16-bit DMA transfers. The options are:

- Channel 5 (default)
- Channel 7

#### 3.4.11.4 Base Address

Selects the base I/O address that will be used for audio operations. The options are:

- 0220h 022Fh (default)
- 0240h 024Fh
- 0260h 026Fh
- 0280h 028Fh

#### 3.4.11.5 MPU-401 Address

Selects the I/O address used as the MPU401 address. The options are:

- 0330h 0331h (default)
- 0300h 0301h
- Disabled

#### 3.4.11.6 Joystick Address

Selects the I/O address used as the joystick address. The options are:

- 0200h 0207h (default)
- Disabled

#### 3.4.11.7 FM Address

This field has no options. Unless the audio configuration options are Disabled, the I/O address range of 0388h through 038Bh is reserved for the FM address.

# 3.4.12 Advanced Chipset Configuration Subscreen

This section describes the options available on the Advanced Chipset Configuration subscreen.

#### 3.4.12.1 Base Memory Size

Sets the size of the base memory. The options are:

- 512 KB
- 640 KB (default)

#### 3.4.12.2 ISA LFB Size

Sets the size of the linear frame buffer. The options are:

- Disabled (default)
- 1 MB (if selected, the ISA LFB Base Address field appears)

#### 3.4.12.3 ISA LFB Base Address

Reports the base address of the linear frame buffer. There are no options. This field does not appear if the ISA LFB Size is set to Disabled.

#### 3.4.12.4 Video Palette Snoop

Controls the ability of a primary PCI graphics controller to share a common palette with an ISA add-in video card. The options are:

- Disabled (default)
- Enabled

#### 3.4.12.5 Latency Timer (PCI Clocks)

Sets the length of time an agent on the PCI bus can hold the bus when another agent has requested the bus. The units are numbers of PCI clocks. Valid numbers are between 0 and 256. The default is 66.

### 3.4.12.6 Memory Error Detection

# 

Parity or ECC memory MUST be manually enabled in the BIOS if it is to be used. In order to use either parity or ECC memory error detection, ALL onboard memory must be capable of supporting the selected option. If ANY of the installed onboard memory does not support either the parity or ECC option, NONE of the onboard memory can be configured to support that option.

Memory error detection sets the type of error detection or correction. This field appears if either ECC or Parity system memory is detected. Parity and ECC memory may be configured to run either as Parity or ECC (parity memory may be configured to run in ECC mode). The options are:

- Disabled (default)
- ECC
- Parity

#### 3.4.12.7 Bank 0 SIMM Detected

Reports the size and type of memory found in bank 0. There are no options.

#### 3.4.12.8 Bank 1 SIMM Detected

Reports the size and type of memory found in bank 1. There are no options.

#### 3.4.12.9 Bank 2 SIMM Detected

Reports the size and type of memory found in bank 2. There are no options.

# 3.4.13 Power Management Configuration Subscreen

This section describes the options available on the Power Management Configuration subscreen.

#### 3.4.13.1 Advanced Power Management

Enables or disables the Advanced Power Management (APM) support in the BIOS. APM manages power consumption only when used with an APM-capable operating system. The options are:

- Disabled (none of the following fields in the Advanced Power Management subscreen appear)
- Enabled (default)

#### 3.4.13.2 IDE Drive Power Down

Sets any IDE drives to spin down when the computer goes into power managed mode. The options are:

- Disabled
- Enabled (default)

### 3.4.13.3 VESA Video Power Down

Sets any VESA-compliant monitor to be power managed when the system goes into power managed mode. The options are:

- Disabled (the monitor is not under power management)
- Standby (minimal power reduction, HSYNC signal not active)
- Suspend (significant power reduction, VSYNC signal not active)
- Sleep (maximum power reduction, HSYNC and VSYNC not active) (default)

#### 3.4.13.4 Inactivity Timer

Sets the number of minutes the computer must be inactive before it enters power-managed mode. The range is 0 - 255 minutes. The default is 10 minutes.

### 3.4.13.5 Hot Key

Sets the hot key for power-managed mode. When a user presses this key while holding down the <Ctrl> and <Alt> keys, the system enters power-managed mode. All alphabetic keys are valid entries for this field. The BIOS must be connected to an OS-dependent APM driver for this option to work.

# ⇒ NOTE

If you set the APM hot key and the Security hot key (see Section 3.5.2.6) to the same key, the APM function has priority.

# 3.4.14 Plug and Play Configuration Subscreen

This section describes the options in the Plug and Play configuration subscreen.

# 3.4.14.1 Configuration Mode

Sets how the BIOS gets information about ISA cards that do not have Plug and Play capabilities. The options are:

- Use Setup Utility (displays a choice of operating systems as listed in the following section) (default)
- Use ICU (ISA Configuration Utility resource reserving options for ISA legacy devices)

#### 3.4.14.1.1 Boot with PnP OS

This option is only available if the Use ICU option is selected in the Plug and Play Configuration Mode screen. This option applies only to Plug and Play ISA cards; the BIOS always auto-configures PCI devices. The option lets the computer boot with an operating system capable of managing Plug and Play add-in cards. If you choose one of the Plug and Play OS options (Other or Windows 95), the BIOS assigns resources to ISA Plug and Play initial program load (IPL) devices. The OS must then enable devices and assign resources (I/O addresses, interrupts, etc.) for all remaining devices.

The options are:

- None (for DOS; BIOS configures and enables all devices at boot time)
- Other (BIOS auto-configures PCI devices before onboard motherboard devices)
- Windows 95 (BIOS auto-configures onboard motherboard devices before PCI devices) (default)

### 3.4.14.2 ISA Shared Memory Size

This option is only available if the Use Setup Utility option is selected in the Plug and Play Configuration Mode screen. It allows you to specify a range of memory addresses that will be usable by ISA add-in cards for shared memory, and that will not be used for shadowing ROM memory from other devices. The options are:

- Disabled (the ISA Shared Memory Base Address field does not appear) (default)
- 16 KB
- 32 KB
- 48 KB
- 64 KB
- 80 KB
- 96 KB

Enable this field only if you are using a legacy ISA add-in card without Plug and Play capabilities, and the card requires non-ROM memory space. For example, this could include LAN cards that have onboard memory buffers or video capture cards that have video buffer memory.

By default, upper memory is allocated as follows: Memory from C0000-C7FFF is automatically shadowed (this memory range is typically reserved for video BIOS). Memory from C8000-DFFFF is initially unshadowed. The BIOS scans this range for any ISA add-in cards that may be present and notes their location and size. The BIOS then auto-configures the PCI devices and Plug and Play devices, shadowing their ROM requirements (other than video) into the area above E0000. If that area becomes full, it continues shadowing to the area between C8000 and DFFFF. If an ISA legacy card has non-ROM memory requirements, the auto-configure routine might write into an area that is needed by the ISA card. Use the ISA Shared Memory Size and ISA Shared Memory Base Address fields to reserve a block of memory that will not be used for shadowing.

#### 3.4.14.3 ISA Shared Memory Base Address

This option is only available if the Use Setup Utility option is selected in the Plug and Play Configuration Mode screen. It sets the base address for the ISA Shared Memory. The options are:

- C8000h (default)
- CC000h
- D0000h
- D4000h
- D8000h
- DC000h

The options that appear depend on the ISA Shared Memory Size field. The total amount of ISA Shared Memory cannot extend to the E0000h address. For example, if you specify a size of 64KB, options D4000h, D8000h, and DC000h will not be available.

# 3.4.14.4 IRQ 3, 4, 5, 7, 9, 10, 11, 14, 15

This option is only available if the Use Setup Utility option is selected in the Plug and Play Configuration Mode screen. It sets the status of the IRQ. The options are:

- Available (default)
- Used By ISA Card

The PCI auto-configuration code uses these settings to determine whether these interrupts are available for use by PCI add-in cards. If an interrupt is marked available, the auto-configuration code can assign the interrupt to be used by the system. If your computer has an ISA add-in card that requires an interrupt, select Used By ISA Card for that interrupt.

# ⇒ NOTE

*IRQs 5, 9, 10, and 11 are the default user-available IRQs. Depending on the configuration of your computer, other IRQs may be listed (for example, if you disable the parallel port and/or serial ports). The IRQs listed in this section are available if all options under Peripheral Configuration and Audio Configuration subscreens are set to Disabled. Refer to Section 2.5 for a full list of the IRQs used with this motherboard.* 

# 3.4.15 Event Logging Configuration Subscreen

This section describes the options available in the Event Logging Configuration subscreen.

# 3.4.15.1 Event Log Status

This information field tells whether the status is valid or not. There are no options.

# 3.4.15.2 Log Capacity

This information field tells whether the log is full or not. There are no options.

#### 3.4.15.3 Count Granularity

This information field tells the number of log events that will occur before the event log is updated. There are no options.

#### 3.4.15.4 Time Granularity (Minutes)

This information field tells the number of minutes that will pass before the event log is updated. There are no options.

# 3.4.15.5 Log Control

Enables event logging. The options are:

- Enabled (default)
- ECC Disabled
- Disabled

#### 3.4.15.6 Clear Log

Sets a flag that clears the event log the next time the POST runs. The options are:

- No (the event log will not be cleared) (default)
- Yes (the event log will be cleared)

## 3.4.15.7 Mark Existing Events Read

Sets a flag that marks all events in the log as having been read, the next time the POST runs. The options are:

- No (events will not be marked as read) (default)
- Yes (all events will be marked as read)

# 3.4.15.8 Critical Events in Log

The bottom of the Event Log screen includes several information fields that display information about the date and time of the last event of a specific type, as well as a count of how many events of that type are logged. Selecting a field and pressing Enter displays a subscreen that shows information specific to that type of event. Table 45 lists the event types for which subscreens are available. The subscreens for all event types include the initial three lines of information (date, time, and total count) as shown for Single Bit ECC Events.

| Event Type              | Subscreen Detail                                                                                              |                                                                                                    |
|-------------------------|----------------------------------------------------------------------------------------------------|----------------------------------------------------------------------------------------------------|
| Single Bit ECC Events   | Date of Last Occurrence<br>Time of Last Occurrence<br>Total Count of Events/Errors<br>Memory Bank with Errors | None <i>(initial value)</i><br>None <i>(initial value)</i><br>None <i>(initial value)</i><br>None <i>(initial value)</i> |
| Multiple Bit ECC Events | Date of Last Occurrence<br>Time of Last Occurrence<br>Total Count of Events/Errors<br>Memory Bank with Errors | None <i>(initial value)</i><br>None <i>(initial value)</i><br>None <i>(initial value)</i><br>None <i>(initial value)</i> |

#### Table 45. Event Log Subscreens

# 3.5 Security Screen

This section describes the passwords you can set to restrict access to the Setup program and to restrict who can boot the computer.

# 3.5.1 Administrative and User Access Modes

The options on the Security screen let you set a User password and/or an Administrative password. The access restrictions for the User and Administrative modes are:

• Setup options: The Administrative password gives you full access to Setup options; the User password can be limited to only certain options. Thus, by setting separate Administrative and User passwords, a system administrator can limit who can change critical Setup values. The actual limitations depend on whether one or both passwords are set. Table 46 shows how the passwords work together.

• Booting the system: To limit access to who can boot the system, set the User password. This is the password that the system asks for before booting. If only the Administrative password is set, the system boots up without asking for a password. If both passwords are set, you can enter either password to boot the system.

Table 46 shows the effects of setting the Administrative and User passwords. The table is for reference only, and is not shown on the Security screen.

| Password Set        | Administrative mode     | User mode                                 | Password Required During<br>Boot Process |
|---------------------|-------------------------|-------------------------------------------|------------------------------------------|
| Neither             | Can change all options* | Can change all<br>options*                | None                                     |
| Administrative only | Can change all options  | Can change a limited number of options ** | None                                     |
| User only           | N/A                     | Can change all options                    | User                                     |
| Both                | Can change all options  | Can change a limited number of options ** | Administrative or User                   |

\* If no password is set, any user can change all Setup options.

\*\* Limited options include only: system date and time, power management hot key, User password, security hot key, and unattended start

# 3.5.2 Security Screen Options

#### 3.5.2.1 User Password is

Reports if there is a User password set. There are no options.

#### 3.5.2.2 Administrative Password is

Reports if there is an Administrative password set. There are no options.

#### 3.5.2.3 Set User Password

Sets the User password. The password can be up to seven alphanumeric characters.

#### 3.5.2.4 Set Administrative Password

Sets the Administrative password. The password can be up to seven alphanumeric characters.

#### 3.5.2.5 Unattended Start

Controls when the security password is requested. The User password must be set to enable this field. The options are:

- Enabled (the system boots, but the keyboard is locked until the User password is entered)
- Disabled (default)

#### 3.5.2.6 Security Hot Key (CTRL-ALT-)

Sets a hot key that locks the keyboard until the User password is entered. All alphabetic keys are valid entries for this field. When a user presses this key while holding down the <Ctrl> and <Alt> keys, the keyboard locks and the keyboard LEDs flash to indicate that the keyboard is locked.

When you enter the User password to unlock the keyboard, you do not have to press <Enter>.

#### ⇒ NOTE

If you set the Security hot key and the APM hot key (see Section 3.4.13.5) to the same key, the APM function has priority.

# 3.6 Exit Screen

This section describes how to exit Setup with or without saving the changes you have made.

# 3.6.1 Exit Saving Changes

Exits Setup and saves the changes in CMOS RAM. You can also press the  $\langle F10 \rangle$  key anywhere in the Setup utility to do this.

# 3.6.2 Exit Discarding Changes

Exits Setup program without saving any changes. This means that any changes you have made while in Setup are discarded and not saved. Pressing the <Esc> key in any of the four main screens will also exit and discard changes.

### 3.6.3 Load Setup Defaults

Returns all of the Setup options to their defaults. The default Setup values are loaded from the ROM table. You can also press the  $\langle F5 \rangle$  key anywhere in Setup to load the defaults.

#### 3.6.4 Discard Changes

Discards any changes made up to this point in Setup without exiting Setup. This selection loads the CMOS RAM values that were present when the system was turned on. You can also press the  $\langle F6 \rangle$  key anywhere in Setup to discard changes.

# 4.1 BIOS Beep Codes

One long beep followed by short beeps indicates a video problem. Table 47 lists the short beeps and describes the associated error messages.

| Beeps | Error Message                              | Description                                                                                    |
|-------|--------------------------------------------|------------------------------------------------------------------------------------------------|
| 1     | Refresh Failure                            | The memory refresh circuitry on the motherboard is faulty.                                     |
| 2     | Parity Error                               | A parity error occured in system memory.                                                       |
| 3     | Base 64 KB Memory Failure                  | Memory failure in the first 64 KB.                                                             |
| 4     | Timer Not Operational                      | Memory failure in the first 64 KB of memory, or Timer 1 on the motherboard is not functioning. |
| 5     | Processor Error                            | The processor on the motherboard generated an error.                                           |
| 6     | Gate A20 Failure                           | The keyboard controller may be bad. The BIOS cannot switch to protected mode.                  |
| 7     | Processor Exception Interrupt Error        | The processor generated an exception interrupt.                                                |
| 8     | Display Memory Read/Write Error            | The system video adapter is either missing or its memory is faulty. This is not a fatal error. |
| 9     | ROM Checksum Error                         | ROM checksum value does not match the value encoded in BIOS.                                   |
| 10    | CMOS Shutdown Register<br>Read/Write Error | The shutdown register for CMOS RAM failed.                                                     |

Table 47. BIOS Beep Codes

# 4.2 PCI Configuration Error Messages

The following PCI messages are displayed as a group with bus, device, and function information.

| Message                                       | Explanation                                                                                                    |
|-----------------------------------------------|----------------------------------------------------------------------------------------------------|
| Bad PnP Serial ID Checksum                    | The Serial ID checksum of a Plug and Play card is invalid.                                                                                             |
| Floppy Disk Controller Resource<br>Conflict   | The floppy disk controller has requested a resource that is already in use.                                                                            |
| NVRAM Checksum Error, NVRAM<br>Cleared        | The Extended System Configuration Data (ESCD) was reinitialized because of an NVRAM checksum error. Try rerunning the ISA Configuration Utility (ICU). |
| NVRAM Cleared By Jumper                       | The Clear CMOS jumper has been moved to the Clear position and CMOS RAM has been cleared.                                                              |
| NVRAM Data Invalid, NVRAM Cleared             | Invalid entry in the ESCD.                                                                                                    |
| Parallel Port Resource Conflict               | The parallel port requested a resource that is already in use.                                                                                         |
| PCI Error Log is Full                         | More than 15 PCI conflict errors have been detected and no additional PCI errors can be logged.                                                        |
| PCI I/O Port Conflict                         | Two devices requested the same I/O address, resulting in a conflict.                                                                                   |
| PCI IRQ Conflict                              | Two devices requested the same IRQ, resulting in a conflict.                                                                                           |
| PCI Memory Conflict                           | Two devices requested the same memory resource, resulting in a conflict.                                                                               |
| Primary Boot Device Not Found                 | The designated primary boot device (hard disk drive, diskette drive, or CD-ROM drive) could not be found.                                              |
| Primary IDE Controller Resource<br>Conflict   | The primary IDE controller has requested a resource that is already in use.                                                                            |
| Primary Input Device Not Found                | The designated primary input device (keyboard, mouse, or other device if input is redirected) could not be found.                                      |
| Secondary IDE Controller Resource<br>Conflict | The secondary IDE controller has requested a resource that is already in use.                                                                          |
| Serial Port 1 Resource Conflict               | Serial Port 1 has requested a resource that is already in use.                                                                                         |
| Serial Port 2 Resource Conflict               | Serial Port 2 has requested a resource that is already in use.                                                                                         |
| Static Device Resource Conflict               | A non Plug and Play ISA card has requested a resource that is already in use.                                                                          |
| System Board Device Resource<br>Conflict      | A non Plug and Play ISA card has requested a resource that is already in use.                                                                          |

 Table 48. PCI Configuration Error Messages

| Error Message                             | Explanation                                                                                                    |  |
|-------------------------------------------|----------------------------------------------------------------------------------------------------|--|
| Gate - A20 Error                          | Gate A20 on the keyboard controller is not working.                                                                                                   |  |
| Address Line Short!                       | Error in the address decoding circuitry on the motherboard.                                                                                           |  |
| Cache Memory Bad, Do Not<br>Enable Cache! | Cache memory is defective. Replace it.                                                                                                    |  |
| CH-2 Timer Error                          | There is an error in Counter/Timer 2.                                                                                                    |  |
| CMOS Battery State Low                    | CMOS RAM is powered by a battery. The battery power is low. Replace the battery.                                                                      |  |
| CMOS Checksum Failure                     | After CMOS RAM values are saved, a checksum value is generated for error checking. The previous value is different from the current value. Run Setup. |  |
| CMOS System Options Not Set               | The values stored in CMOS RAM are either corrupt or nonexistent. Run Setup.                                                                           |  |
| CMOS Display Type Mismatch                | The video type in CMOS RAM does not match the type detected by the BIOS. Run Setup.                                                                   |  |
| CMOS Memory Size Mismatch                 | The amount of memory on the motherboard is different than the amount indicated in CMOS RAM. Run Setup.                                                |  |
| CMOS Time and Date Not Set                | Run Setup to set the date and time in CMOS RAM.                                                                                                    |  |
| Diskette Boot Failure                     | The boot disk in floppy drive A: is corrupt. It cannot be used to boot the system. Use another boot disk and follow the screen instructions.          |  |
| DMA Error                                 | Error in the DMA controller.                                                                                                    |  |
| DMA #1 Error                              | Error in the first DMA channel.                                                                                                    |  |
| DMA #2 Error                              | Error in the second DMA channel.                                                                                                    |  |
| FDD Controller Failure                    | The BIOS cannot communicate with the floppy disk drive controller.<br>Check all appropriate connections after the system is powered down.             |  |
| HDD Controller Failure                    | The BIOS cannot communicate with the hard disk drive controller. Check all appropriate connections after the system is powered down.                  |  |
| INTR #1 Error                             | Interrupt channel 1 failed POST.                                                                                                    |  |
| INTR #2 Error                             | Interrupt channel 2 failed POST.                                                                                                    |  |
| Invalid Boot Diskette                     | The BIOS can read the disk in floppy drive A:, but cannot boot the system from it. Use another boot disk.                                             |  |
| Keyboard Is LockedUnlock It               | The keyboard lock on the system is engaged. The system must be unlocked to continue.                                                                  |  |
| Keyboard Error                            | There is a timing problem with the keyboard. Set the Keyboard option in Setup to Not Installed to skip the keyboard POST routines.                    |  |
| KB/Interface Error                        | There is an error in the keyboard connector.                                                                                                    |  |
| Off Board Parity Error                    | Parity error in memory installed in an expansion slot. The format is:<br>OFF BOARD PARITY ERROR ADDR (HEX) = (XXXX)                                   |  |
|                                           | where XXXX is the hex address where the error occurred.                                                                                               |  |
| Parity Error ????                         | Parity error in system memory at an unknown address.                                                                                                  |  |

### Table 49. BIOS Error Messages

| NMI Message                    | Explanation                                                                                                    |
|--------------------------------|----------------------------------------------------------------------------------------------------|
| Memory Parity Error at xxxxx   | Memory failed. If the memory location can be determined, it is displayed as xxxxx. If not, the message is Memory Parity Error ????.      |
| I/O Card Parity Error at xxxxx | An expansion card failed. If the address can be determined, it is displayed as xxxxx. If not, the message is I/O Card Parity Error ????. |
| DMA Bus Time-out               | A device has driven the bus signal for more than 7.8 microseconds.                                                                       |

### Table 50. ISA NMI Messages

# 5.1 Specifications

The motherboard complies with the following specifications:

- Universal Serial Bus Specification, rev. 1.0
- Infrared Data Association (IrDA) Serial Infrared Data Link Standards
- VESA Display Data Channel DDC 2.0
- VESA Advanced Feature Connector Standard VAFC 1.0
- PCI Local Bus Specification, rev. 2.0
- PCI BIOS Specification, rev. 2.1
- *IEEE Std.1284-1994 Standard Signaling Method for a Bi-directional Parallel Peripheral Interface for Personal Computers*, released 1994
- COASt 3.0 Flexible Cache Solution for the Intel 430FX, 430HX and 430VX PCIset, rev. 30.
- Multimedia PC Level 3 Specification, Release 1.3 (MPC I/II/III), February 26, 1996

# 5.2 Online Support

Find information about Intel motherboards at this World Wide Web site:

http://www.intel.com/design/motherbd

or at this FTP site:

ftp://ftp.intel.com/pub/